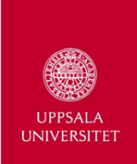

Nicolás Campione Basic R Workshop March 6, 2014 Uppsala University, Geocentrum

http://nicolascampione.weebly.com/r-worshop.html

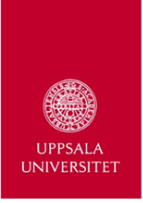

### What is R? Who created R?

- Computer language for statistics and graphics
- developed in early 90s
	- Ross Ihaka (New Zealand)
	- Robert Gentleman (Canada)
- based on the S programming language
	- John Chambers while at Bell Labs (where the laser was invented)
- R's name comes from creators and association with S
- R is the free version of S (now S-Plus)

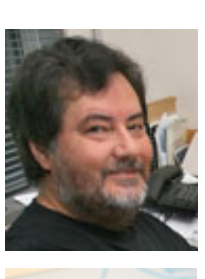

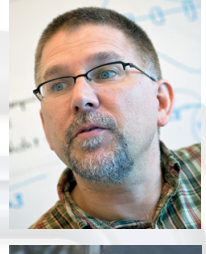

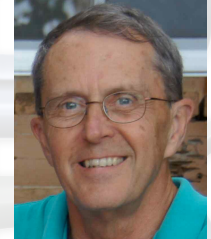

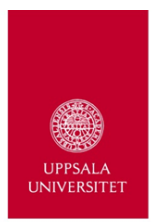

### What can R do?

- Data Manipulation
	- subsetting, subsampling, and randomization
	- transformation (e.g., logarithm)
	- maths
- Statistical techniques:
	- linear and non-linear modelling
	- standard statistics (t-test, ANOVA, etc.)
	- univariate, bivariate, and multivariate
	- so much more!!!!
- Graphical techniques:
	- 2D and 3D graphics
	- highly customisable

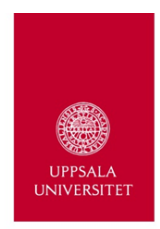

# Advantages and uses of R

- IT'S FREE!!!
- Runs across all platforms
- Environment-based system:
	- customisable to the core
	- modify subsequent analyses
	- scripts allow automation
- Latest functions available
- Publication quality figures
- One disadvantage:

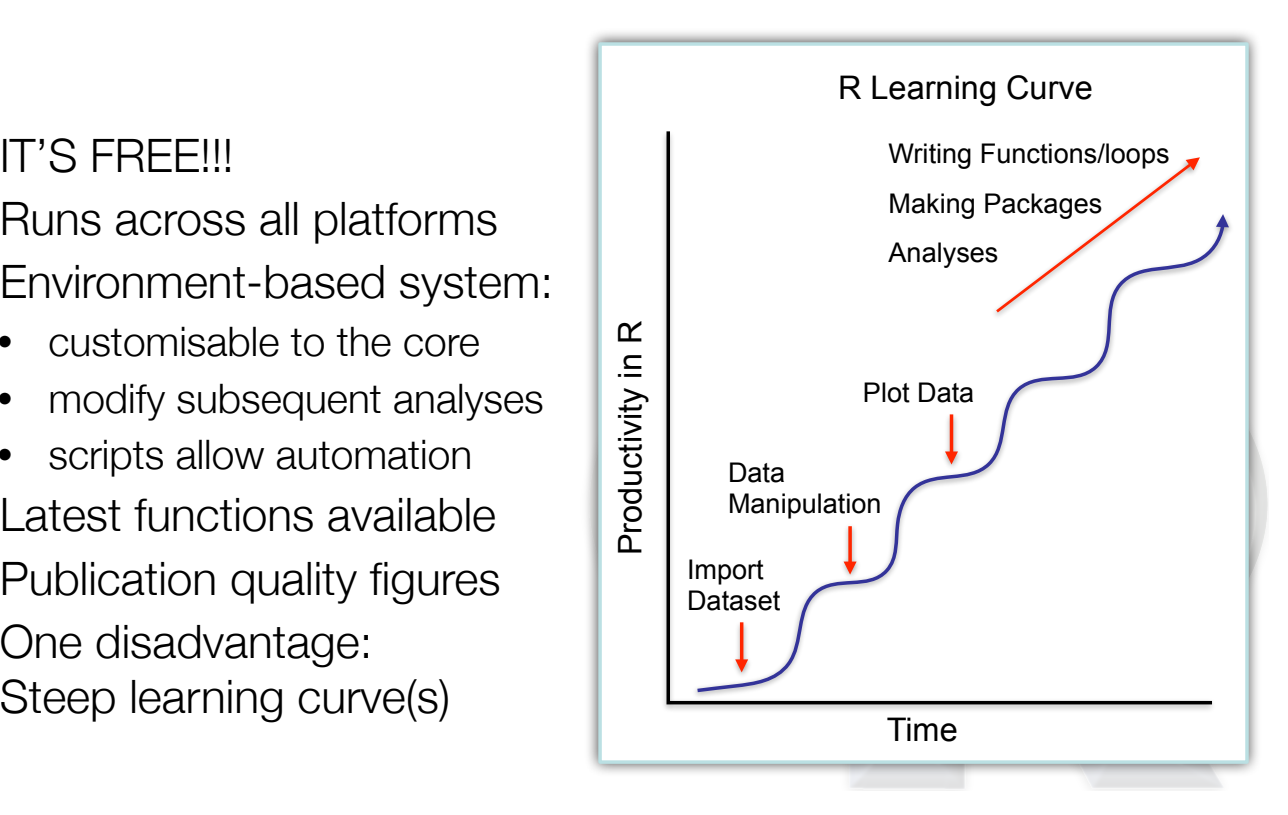

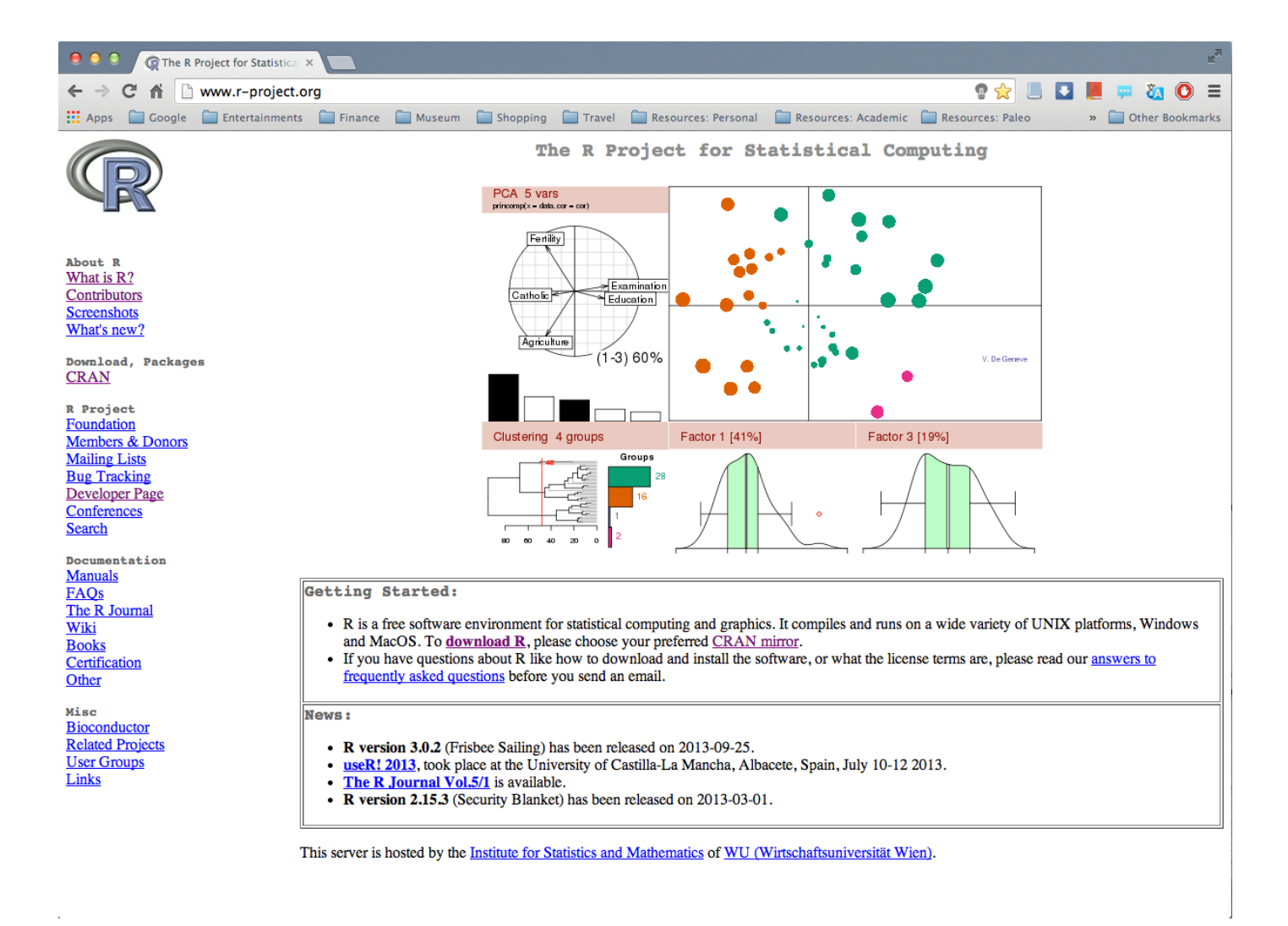

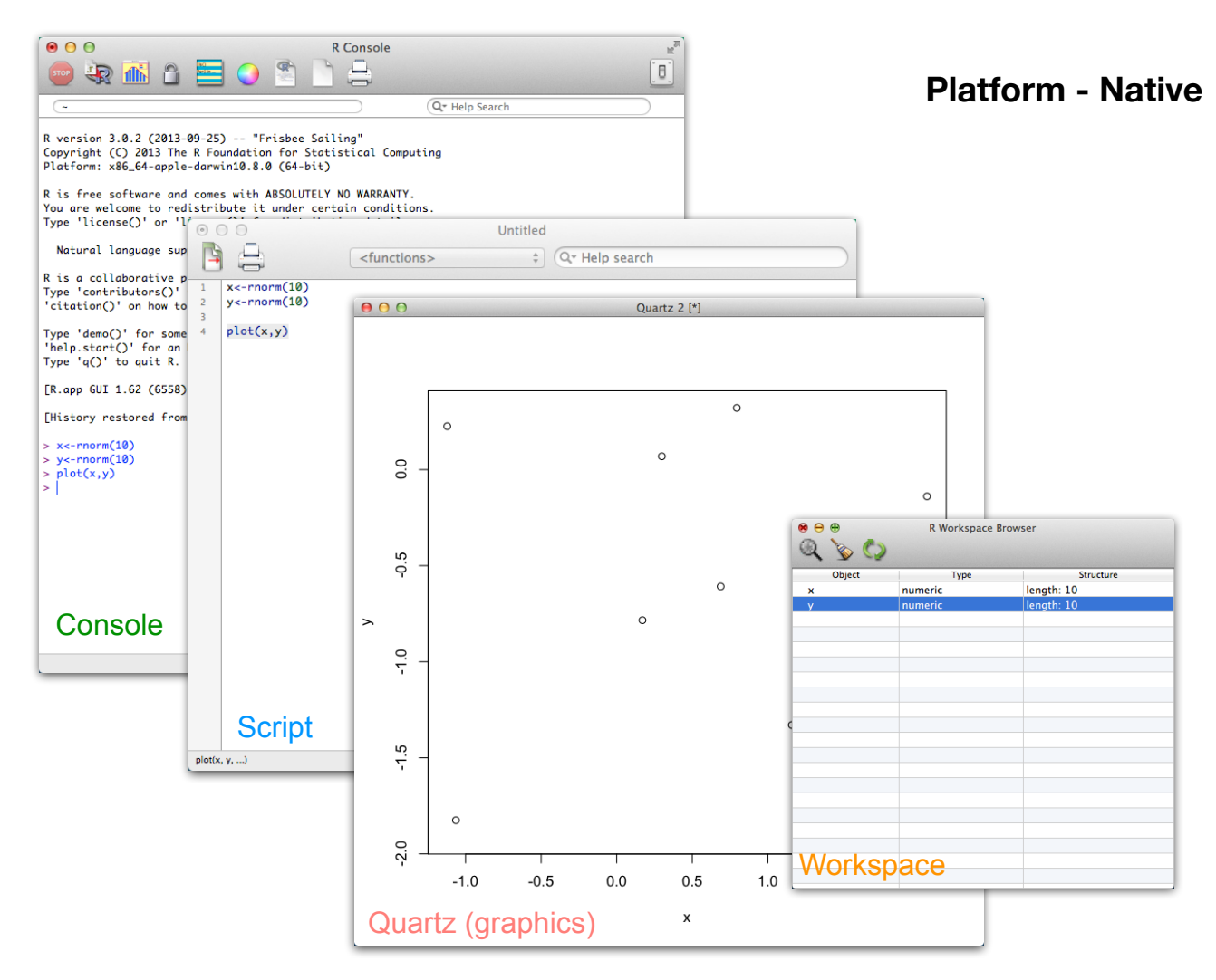

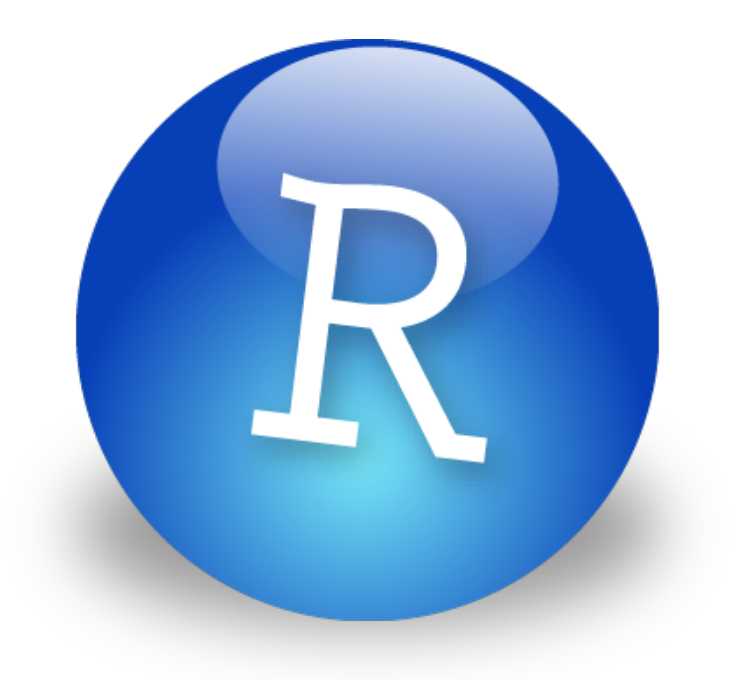

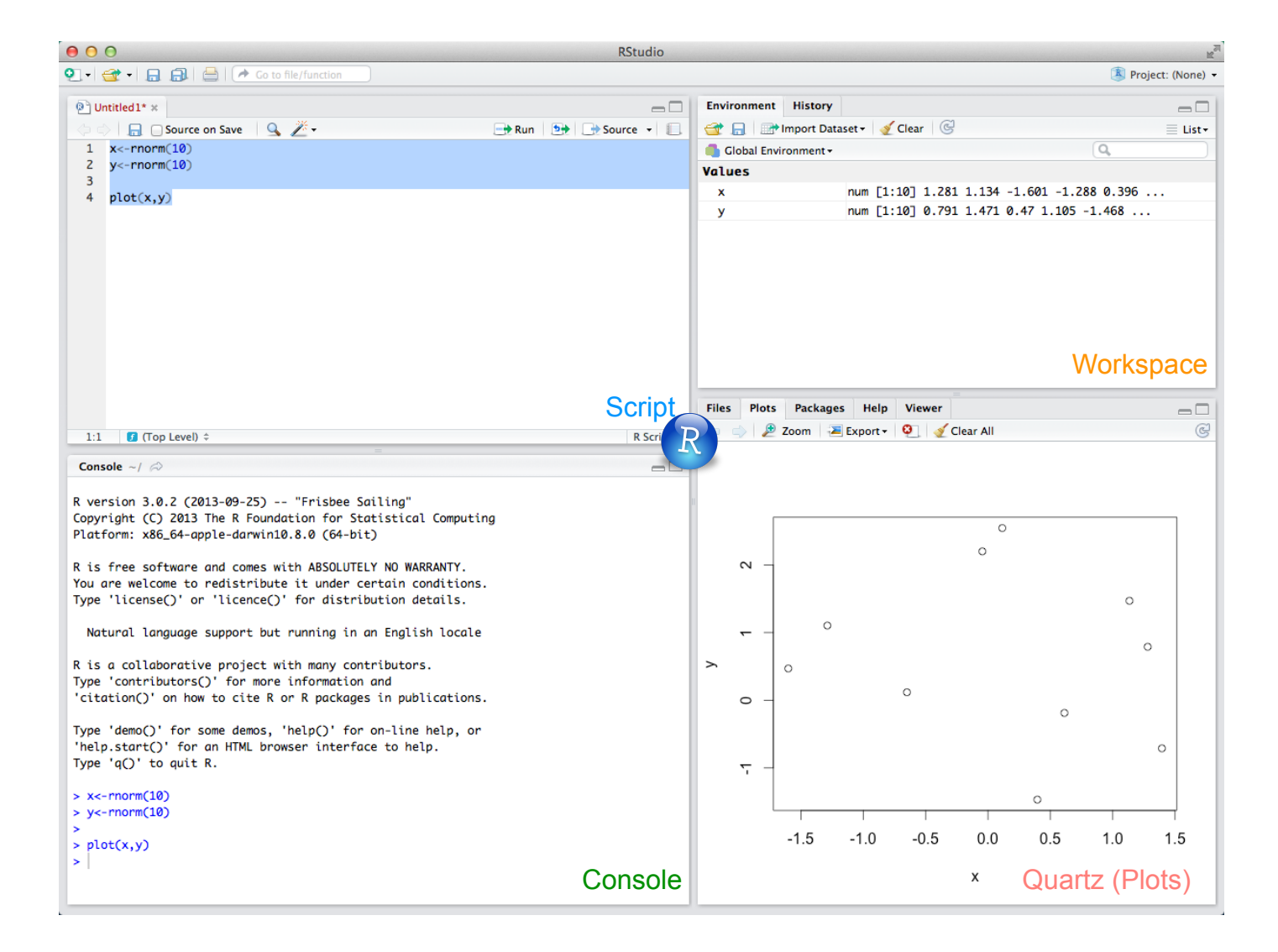

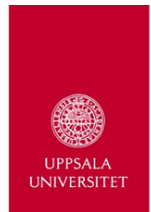

### Workshop

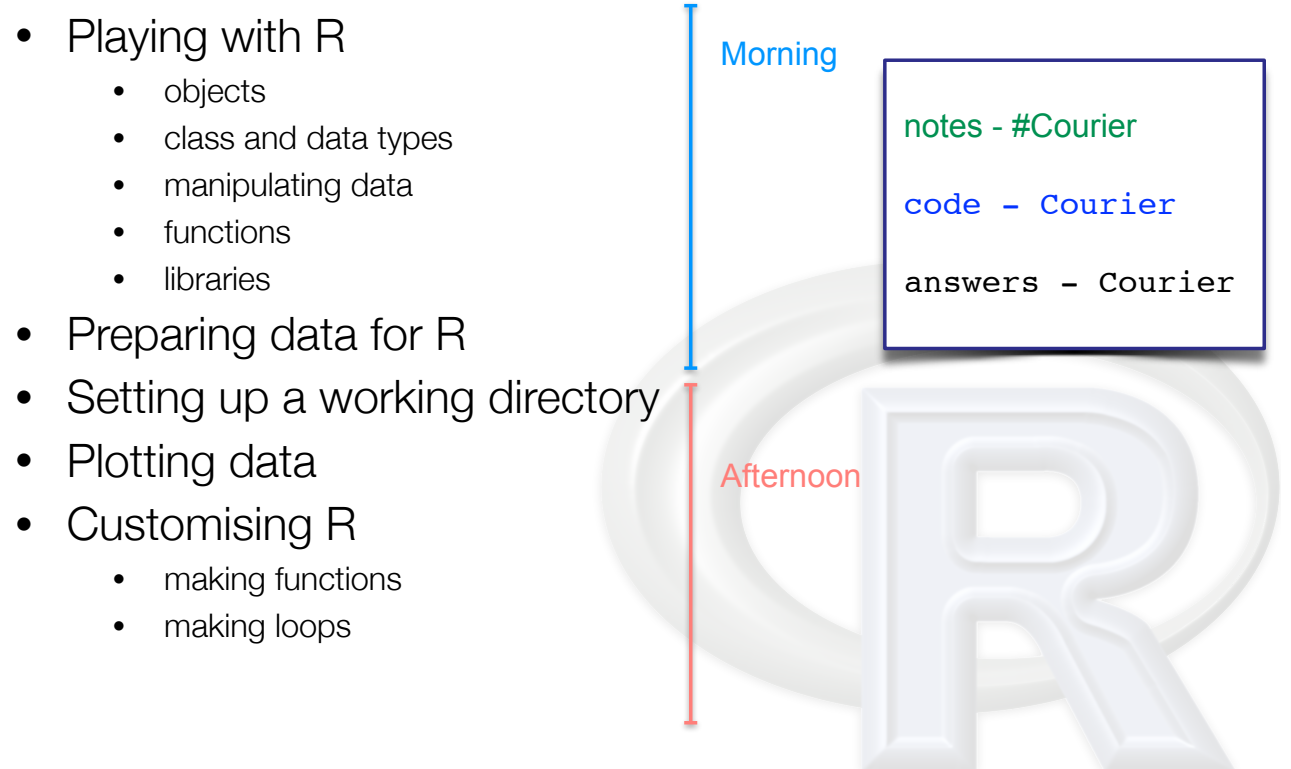

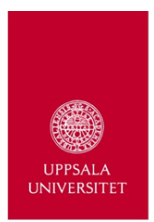

### Console and Objects

```
> 5[1] 5> 7+6[1] 13
> xvar<-1:8
> xvar
[1] 1 2 3 4 5 6 7 8
> xvar*2
[1] 2 4 6 8 10 12 14 16
> lab<-"dinosaur"
> lab
[1] "dinosaur"
                           > class(xvar)
                           [1] "integer"
                           > class(lab)
                           [1] "character"
```
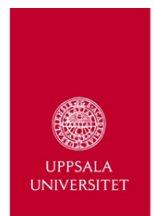

### Exercise 1

- 1. Assign the value 50 to an object called femtio
- 2. Assign the value 16 to an object called sexton
- 3. Add femtio and sexton directly into an object called sum
- 4. What is sum?
- 5. What is the class of sum?

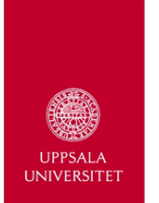

### Variable Types

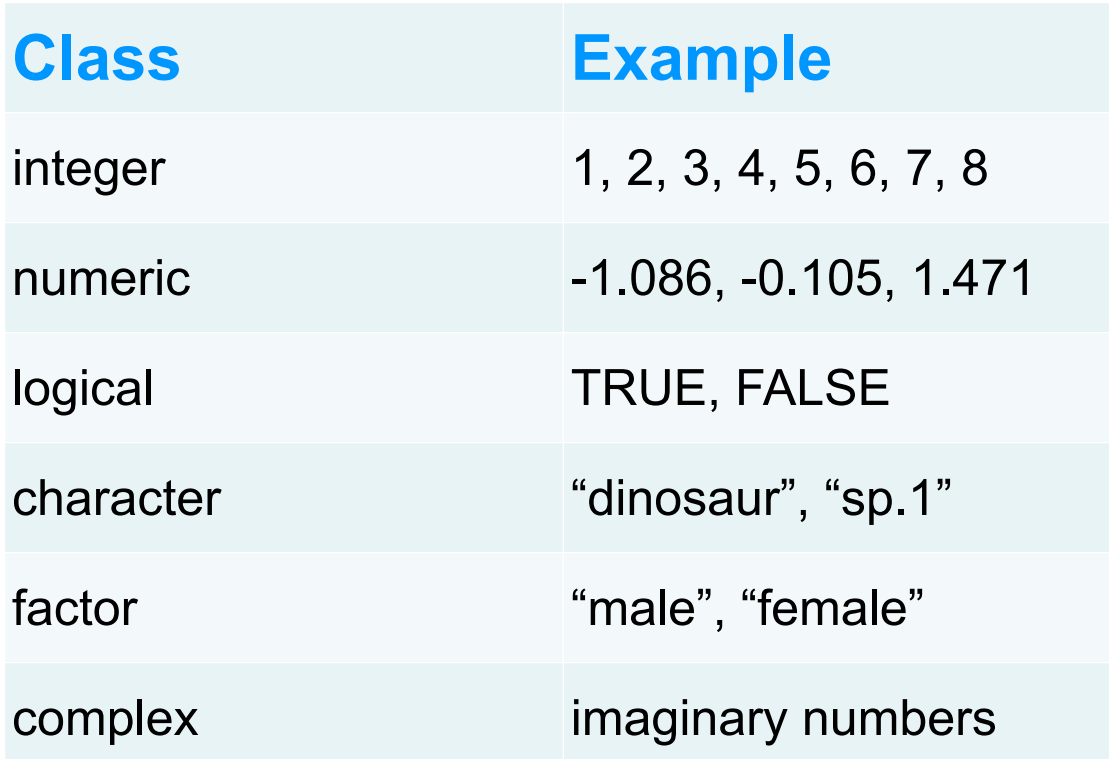

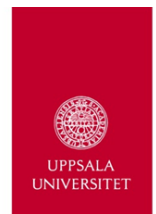

### Variable Types

### Character **Factor**

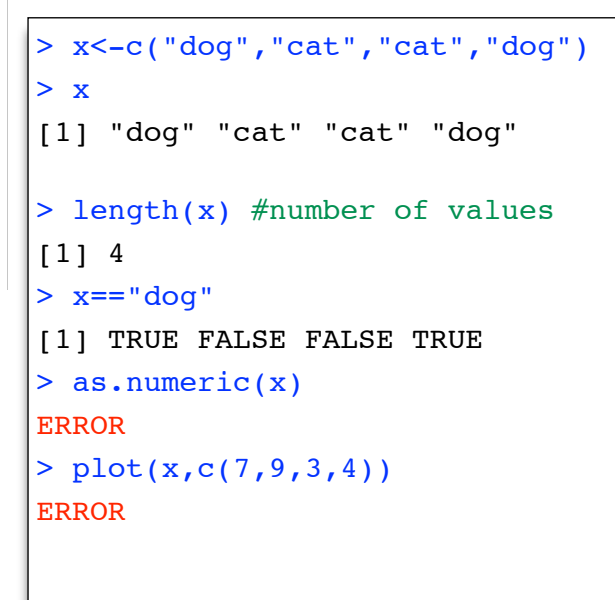

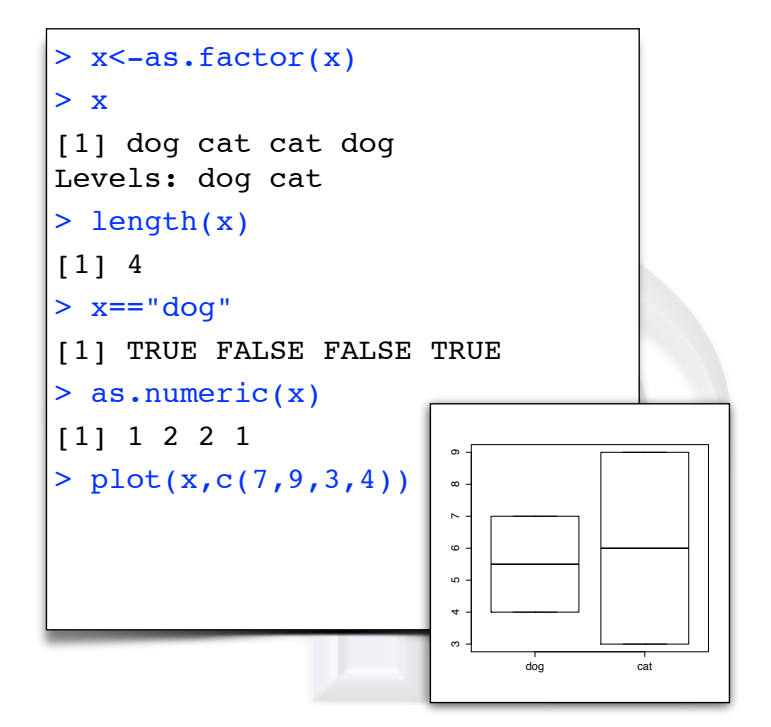

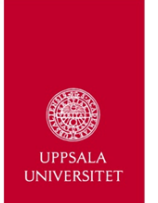

**Class**

ve

### Data Types

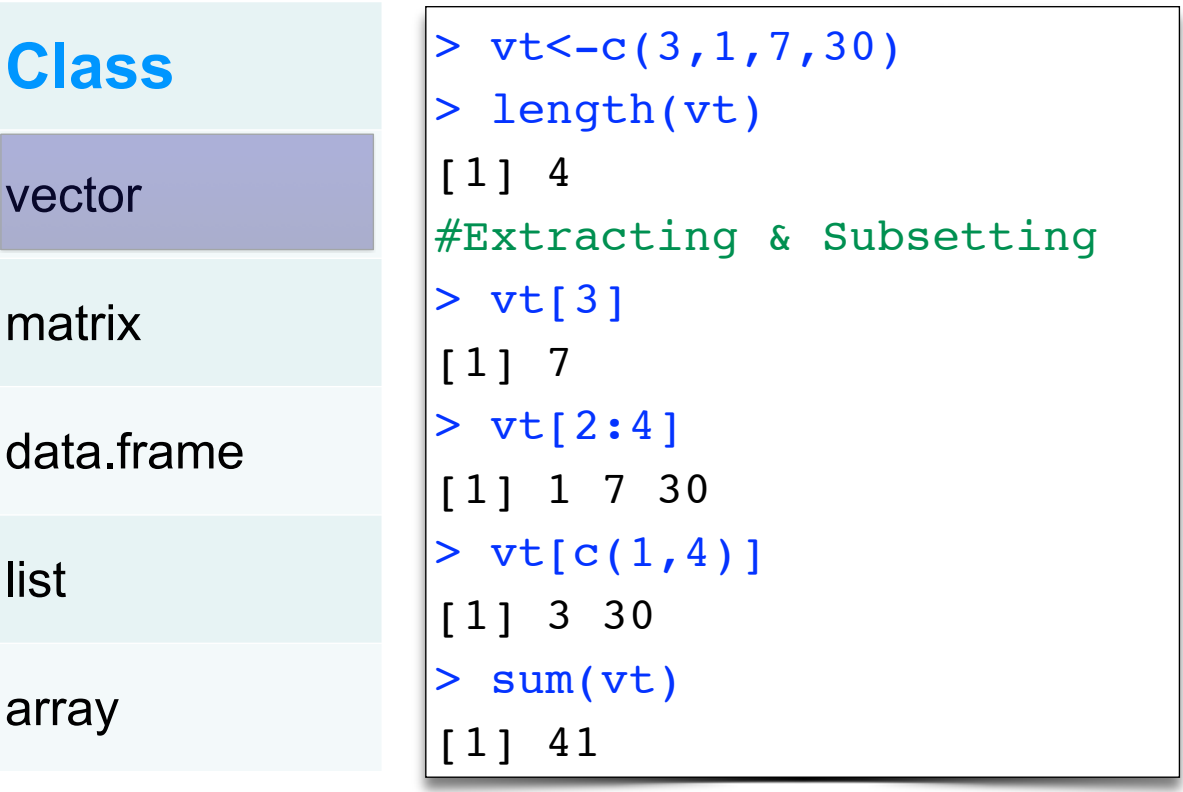

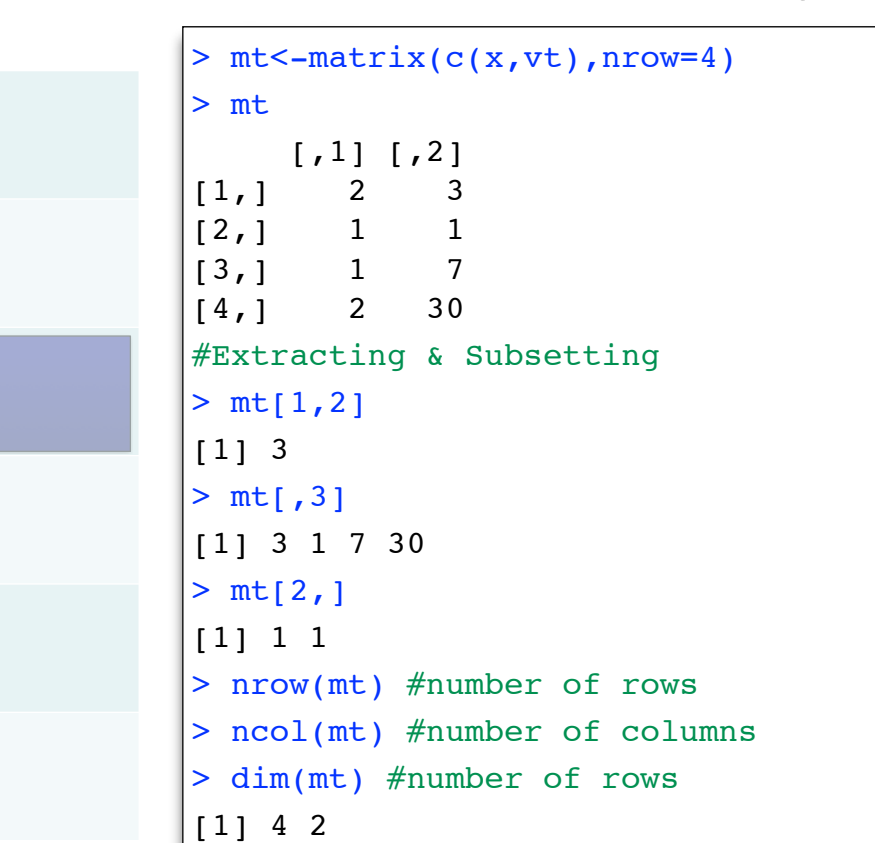

# **Class**

vector

matrix

data.frame

list

array

### Data Types

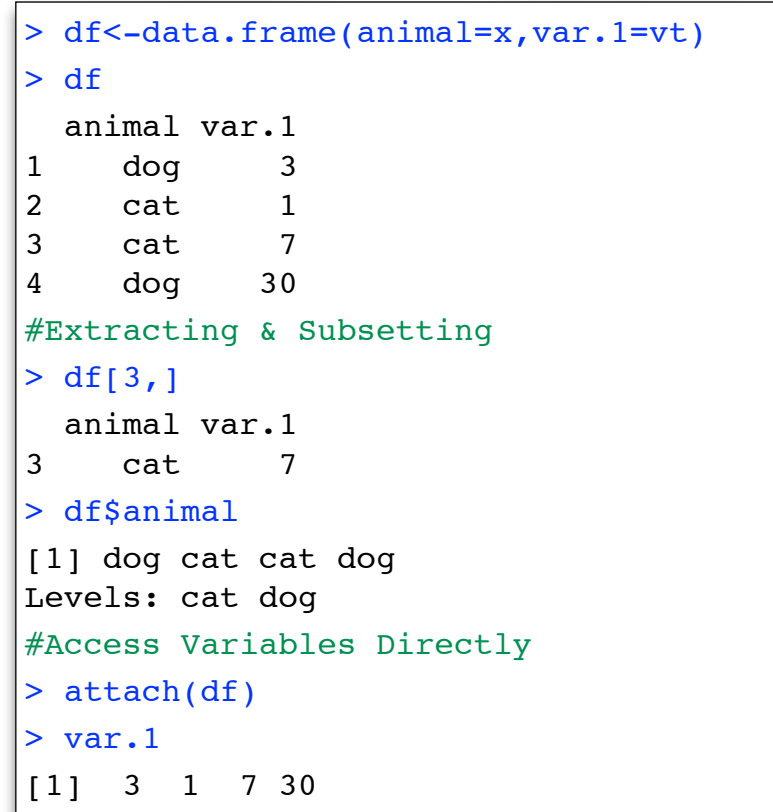

**Class** vector matrix data.frame list array

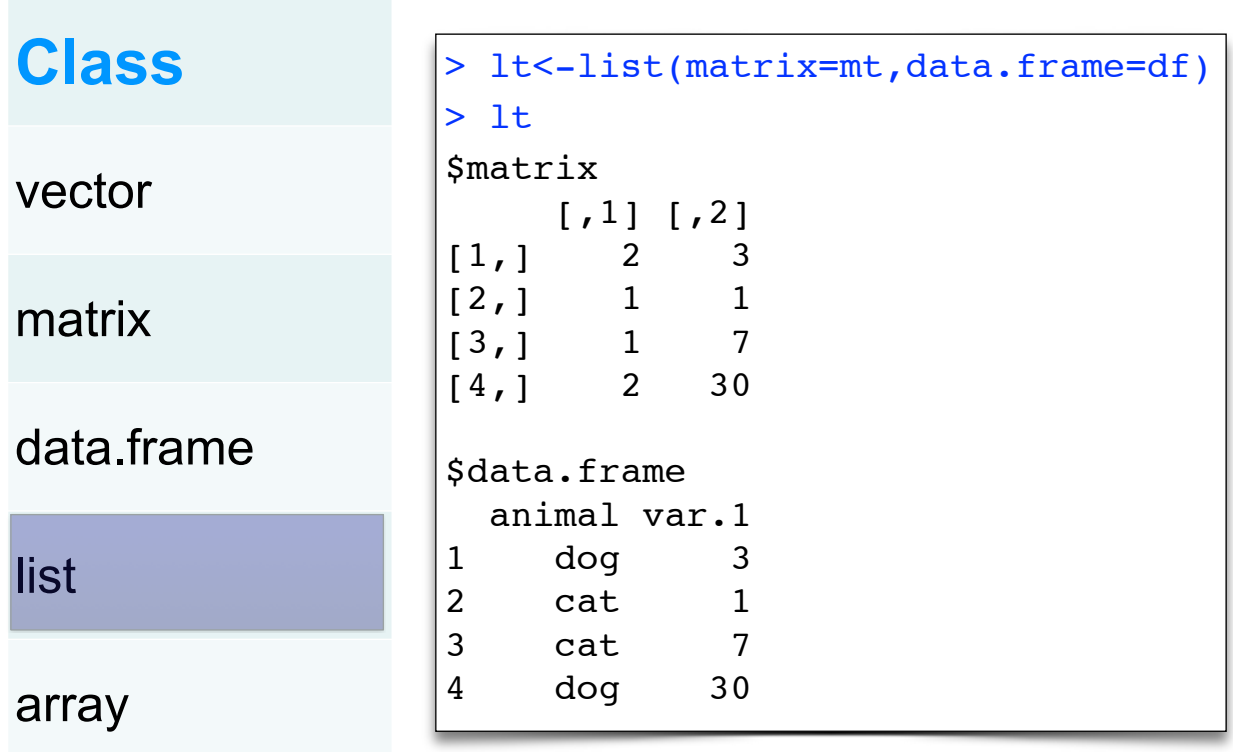

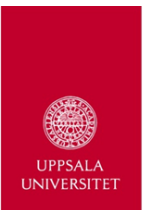

### Data Types

**Class** vector matrix data.frame list array

```
#Extracting & Subsetting
> lt$matrix[3,2]
[1] 7
> lt$data.frame$var.1
[1] 3 1 7 30
#Access Items Directly
> attach(lt)
> matrix
      [,1] [,2][1,] 2 3[2,]\begin{bmatrix} 2, \\ 3, \end{bmatrix} 1 1<br>\begin{bmatrix} 3, \\ 1 \end{bmatrix} 1 7
[4,] 2 30
```
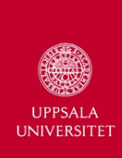

• Extension of 'matrix', can have three dimensions.

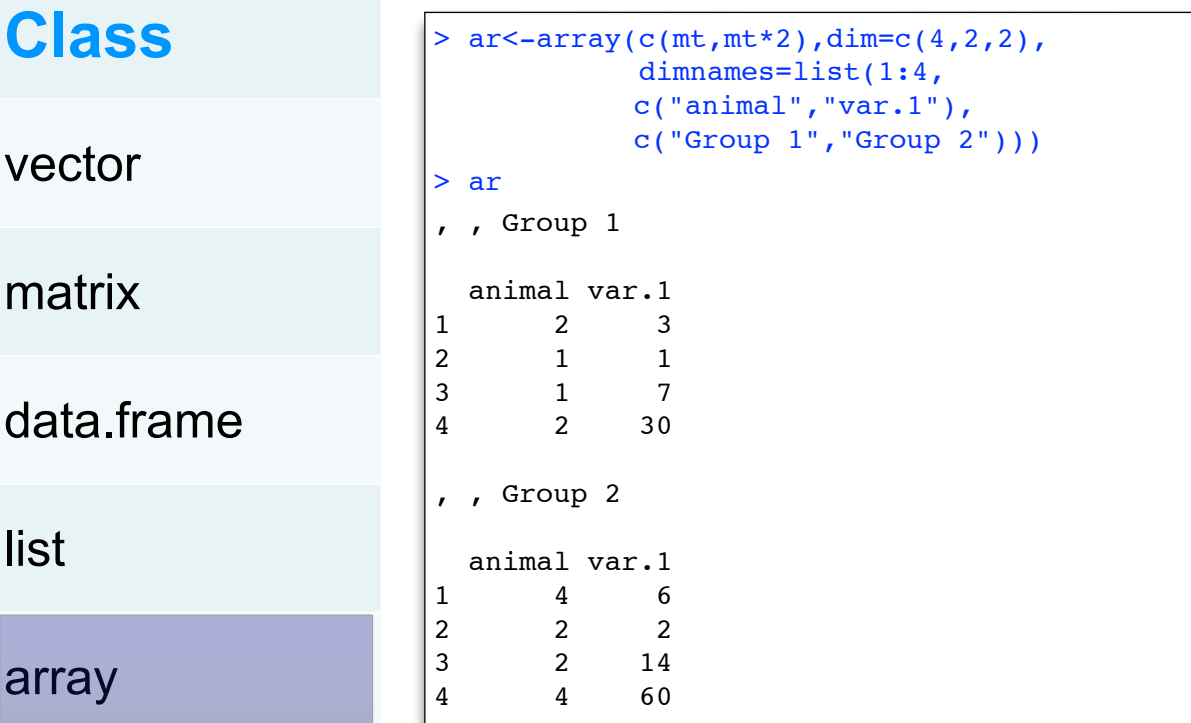

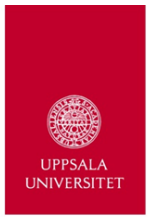

### Data Types

• Extension of 'matrix', can have three dimensions.

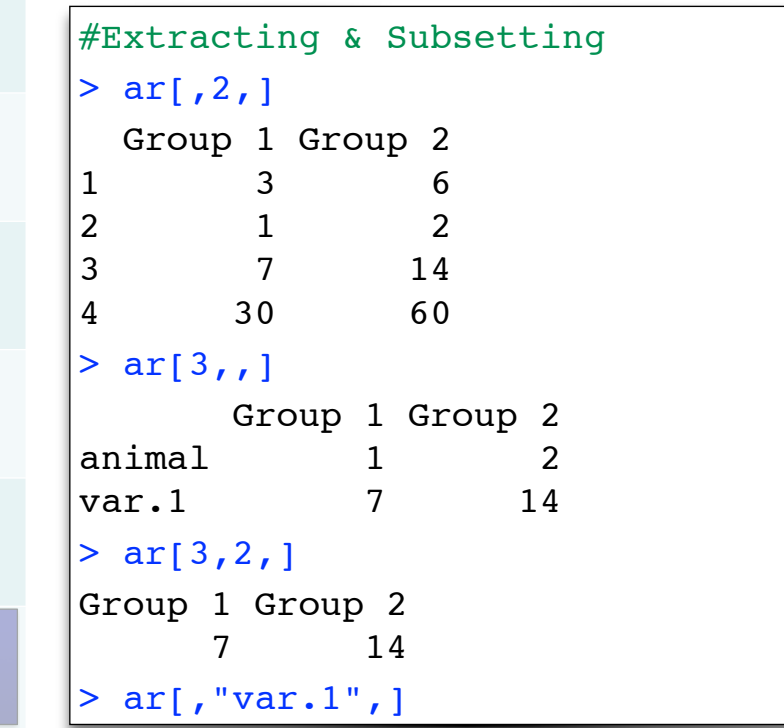

**Class** vector matrix data.frame list array

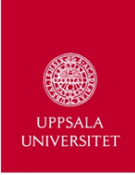

• Extension of 'matrix', can have three dimensions.

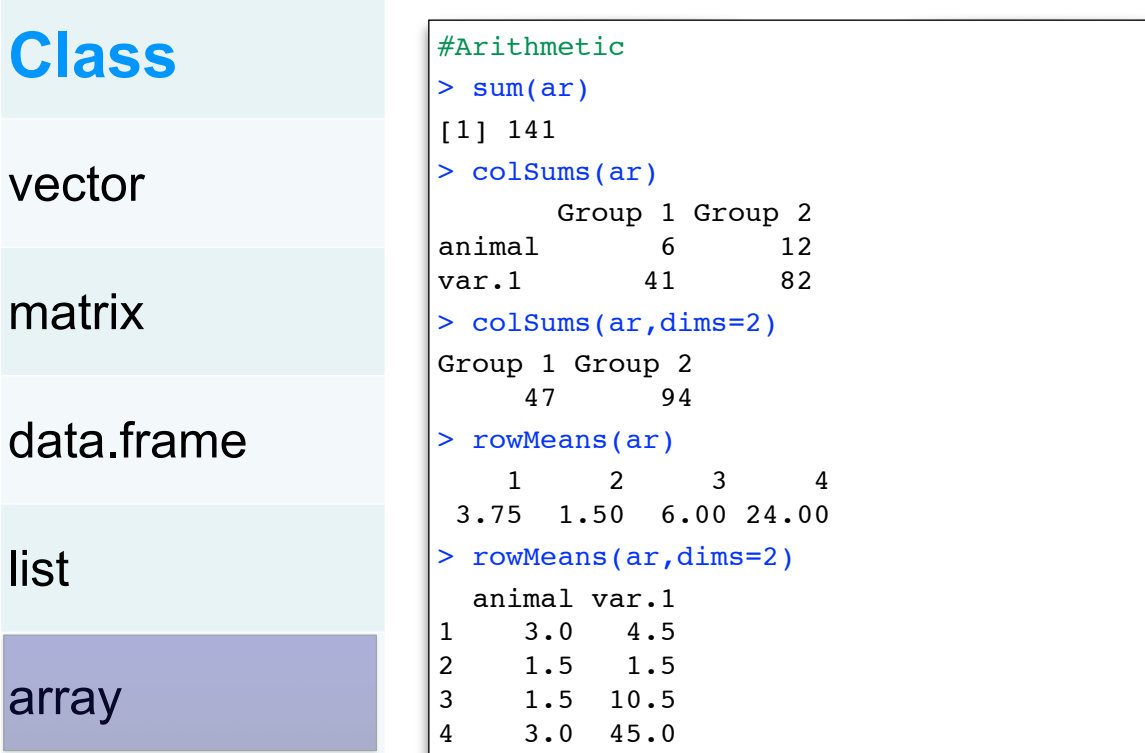

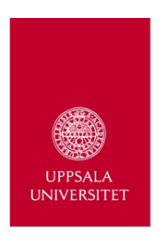

### Exercise 2

- 1. Make a vector called vektor with the values: 31 6 43 25 18 31 3 28 34 12 15 21 37 40 9
- 2. Convert vektor into a 5x3 matrix called matris.
- 3. Extract the first 4 rows and 2 columns of matris into an object called mini.matris.
- 4. What is the sum of each rows of mini.matris?
- 5. Which row of mini.matris includes a value of 3?

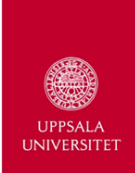

### Subset by Values

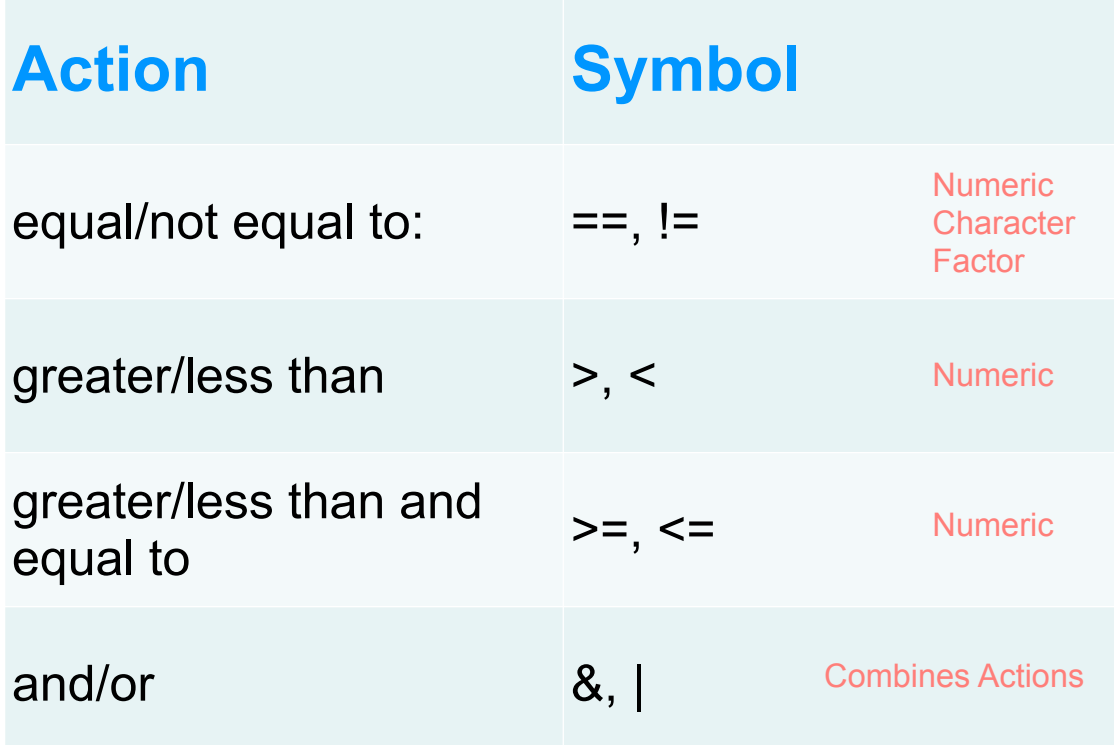

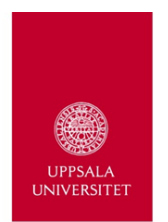

### Subsetting by Values

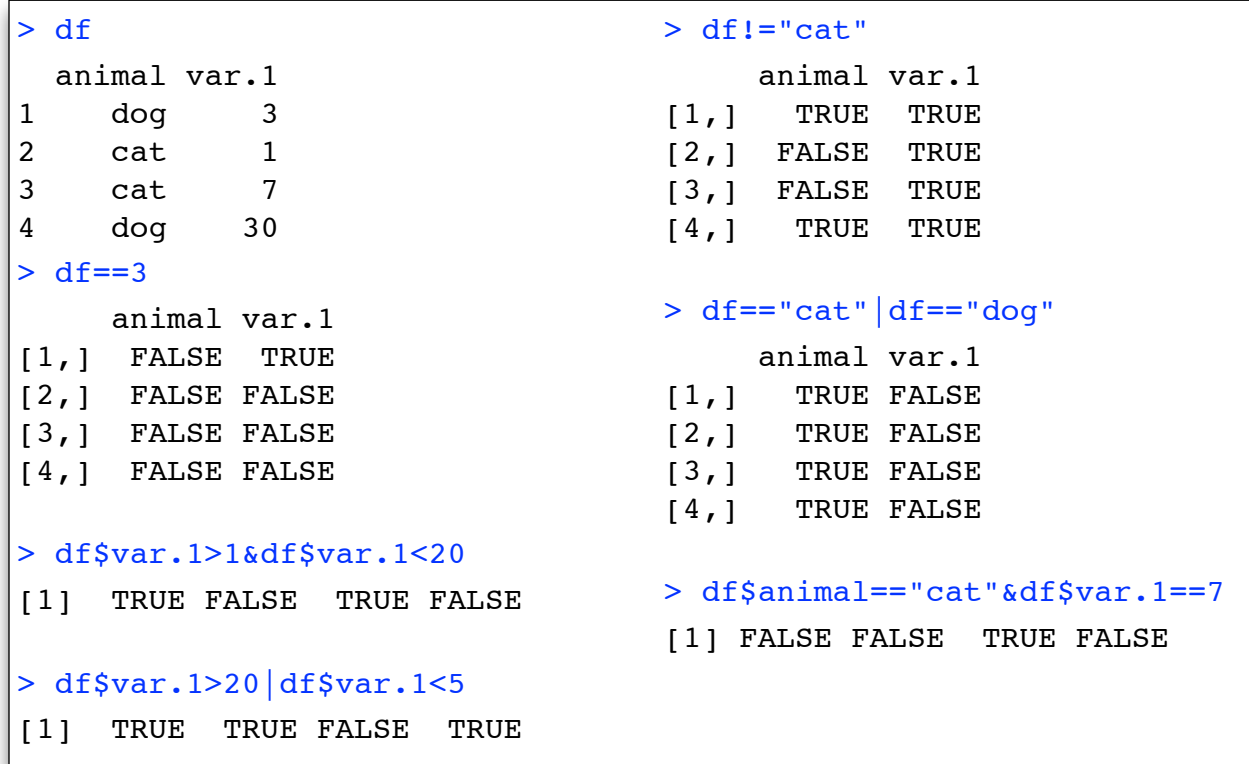

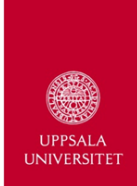

```
> which(df$animal=="cat"&df$var.1==7)
[1] 3 #row number corresponding to these values
> ex1<-which(df$animal=="cat"&df$var.1==7)
> df[ex1, 1]animal var.1
3 cat 7
> ex2<-which(df$animal=="dog")
> df[ex2, ]animal var.1
1 dog 3 
4 dog 30
```
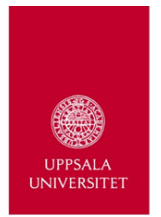

### **Functions**

- Compilation of R code meant to carry out a specific task
- Specifics (arguments) are defined within ( )
- Most are built-in to R, but you can make your own

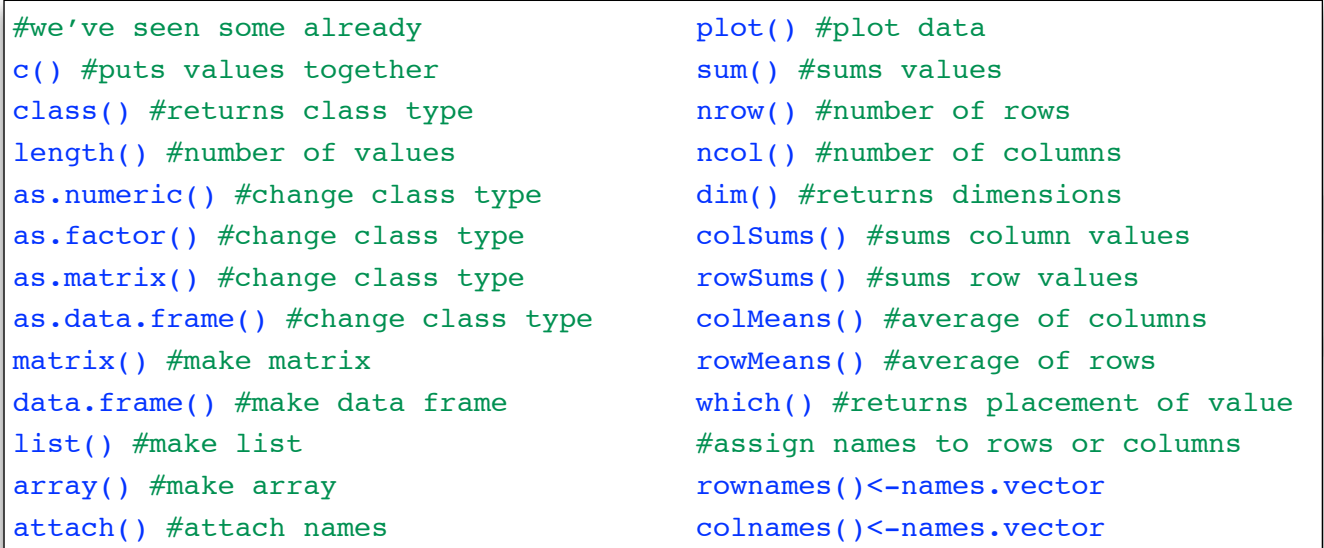

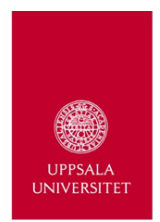

# Exercise 3

- 1. Make a character vector called dino with the names: Tyrannosaurus **Triceratops** Edmontosaurus **Troodon**
- 2. Convert mini.matris into a data.frame called data.
- 3. Combine dino with data into an object called dataset.
- 4. Assign the columns names: Dino skull.length jaw.length
- 5. Which dino(s) has(ve) a skull length greater than 20 with a jaw length less than or equal to 31?

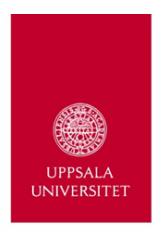

### Functions

- Compilation of R code meant to carry out a specific task
- Specifics (arguments) are defined within ( )
- Most are built-in to R, but you can make your own
- Each function has:
	- 1. required arguments
- May have:
	- 2. default arguments
	- 3. optional arguments

```
#only open packages
 > ?sum
> help("sum")
```
Specified in the **help files** associated with each function

```
#all downloaded packages
> ??sum
> help.search("sum")
```
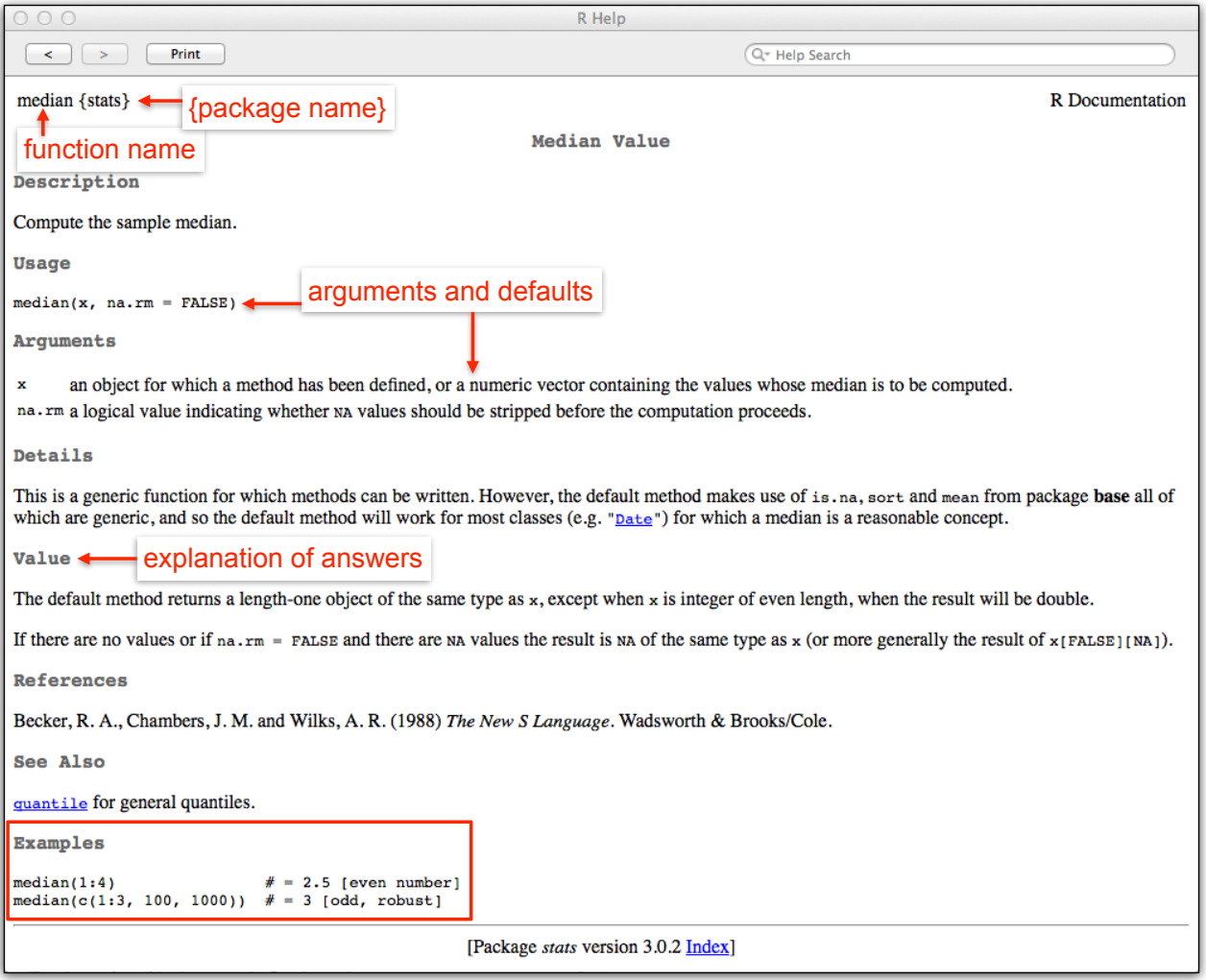

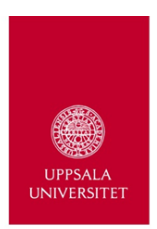

### Help Files

- must know the name of the function in order to search
- if not, use ??function or help.search("function")
- this only searches open or downloaded packages
- in order to search for other functions, use internet:
	- google or **CRAN**

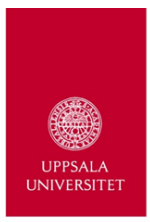

### Packages

- Collection of functions, generally created by a single research group
- Functions may be related
- Some packages are defaults for R and open automatically when R is opened:
	- e.g. datasets, graphics, stats, etc.
- Others have to be installed (done once) and then loaded (done every time R is opened)

```
#install package called geiger (Analysis of evolutionary diversification)
> install.packages("geiger")
#access functions in package
> library(geiger)
#for list of function within the package
> library(help="geiger") #loading not necessary, but must be installed
```
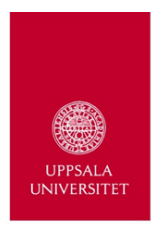

### Sourcing

- access to functions not uploaded to CRAN
	- personal functions
	- other internet functions

http://nicolascampione.weebly.com/quantitative-methods.html

#source from the web source("http://nicolascampione.weebly.com/uploads/1/9/4/1/19411255/mch.r") #source from your computer source("~/Dropbox/Software/RScripts/MCH.R")

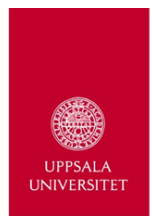

# Preparing Data of R

- spreadsheet editor
	- Excel
	- OpenOffice
- data should be formatted as a rectangular matrix (n x q)
- exported as plain text

 $\mathsf{r}$  .csv  $\mathsf{v}$  .xls  $\mathsf{X}$  xslx  $\mathsf{X}$  ods  $\mathsf{X}$ 

- **N.B.** make first row a header
- first column can also be row names (must be unique)
- **N.B.** avoid spaces
- saving as .csv may be different depending on regional preferences

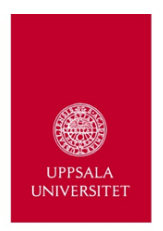

# Importing Data into R

- set a working directory
- houses the necessary data, scripts, functions, etc.
	- windows: File >> Change dir
	- mac: Misc >> Change Working Directory
	- R-studio: Session >> Set Working Directory >> Choose Directory
- **N.B.** I recommend R-Studio, use project option
	- Project: (None)>>New Project>>Existing Directory>>Browse

getwd() #leave brackets empty, returns current working directory setwd("folder extension") #steps above do this for you

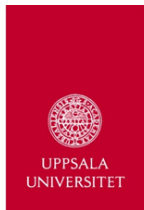

### Importing Data into R

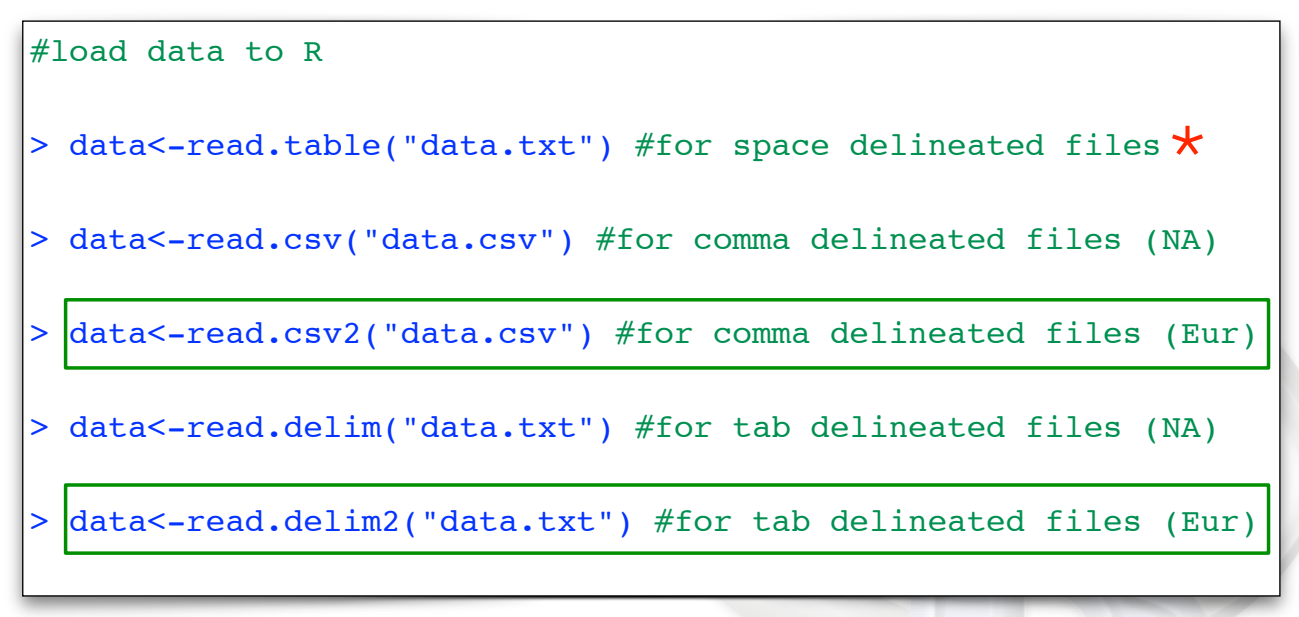

\* spaces between words and within a cell are not allowed

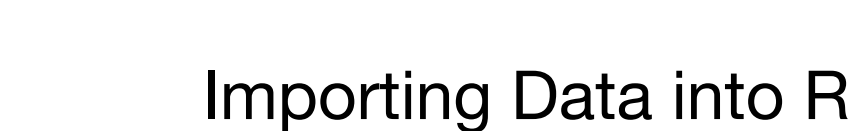

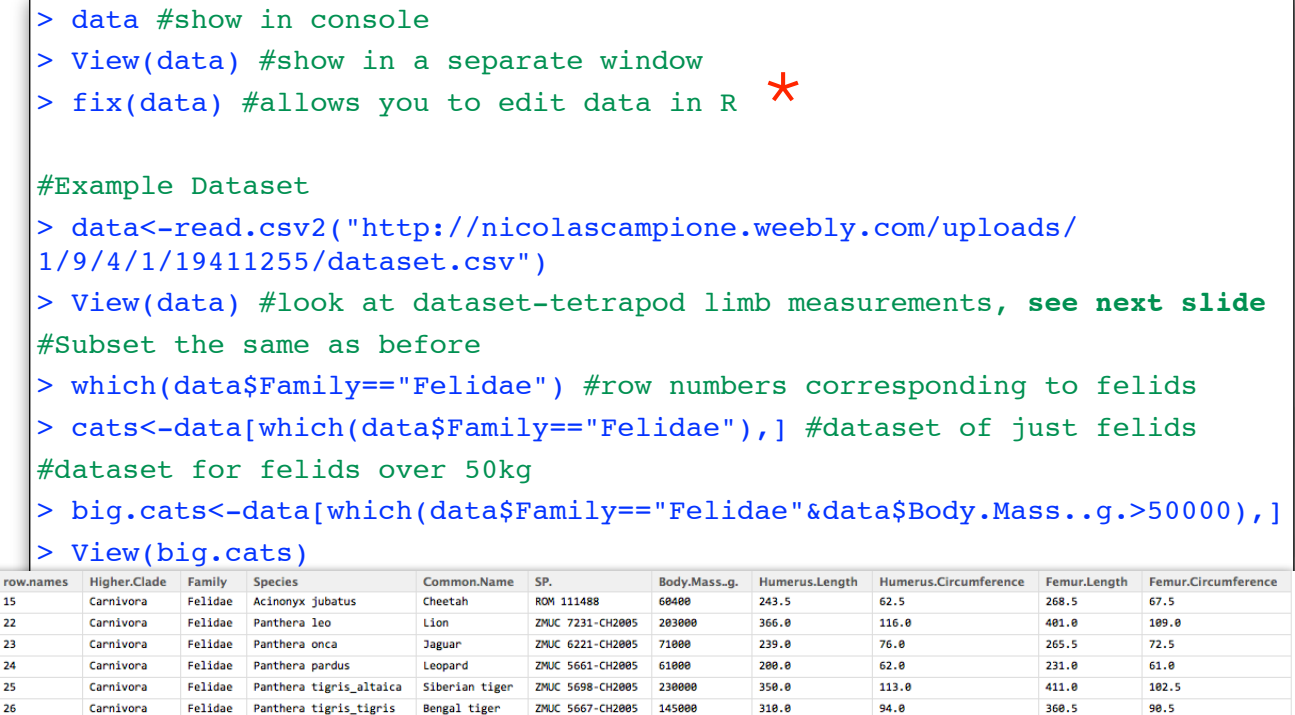

 $\begin{array}{c|cc}\n1 & 2 \\
2 & 3 \\
4 & 5\n\end{array}$ 

### Column Names

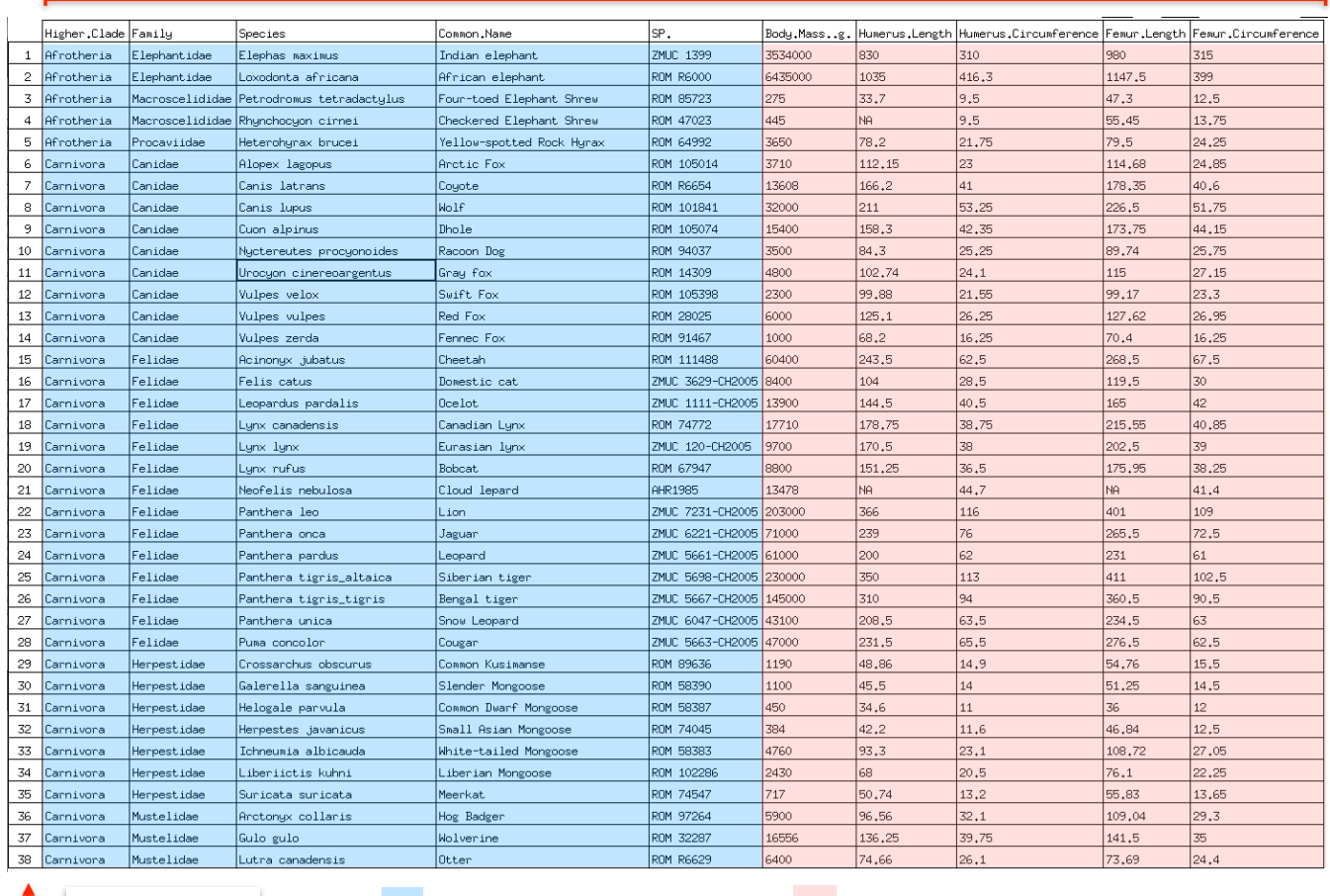

Row Numbers

class-factor class-numeric

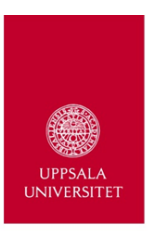

### Exercise 4

- 1. Set a working directory on your computer.
- 2. If you have a dataset. Save it using the appropriate file extension and move it into your working directory.
- 3. Return to R (R-studio) and upload your dataset.
- 4. Did it work? If not, open the file in textedit (Mac) or NotePad (Windows)
- 5. Upload my example dataset from the internet:

data<-read.csv2("http://nicolascampione.weebly.com/uploads/ 1/9/4/1/19411255/dataset.csv")

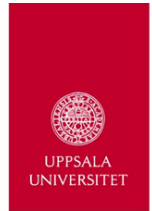

### Other Useful Functions for Manipulating Datasets

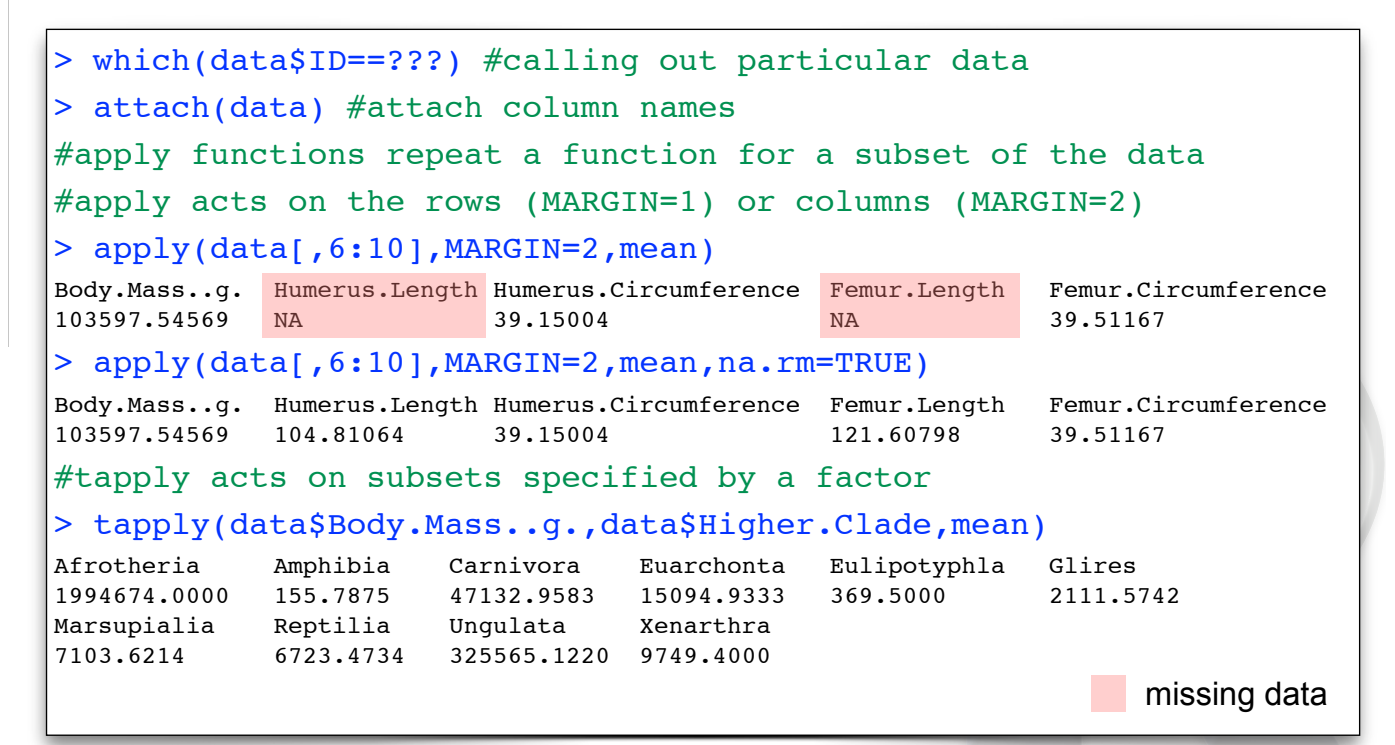

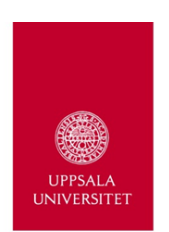

### Missing Data (NAs)

#### > View(data) #scroll through the dataset

- NAs are present in two of the variables
- many functions **cannot run** if you have missing data
- 1. omit NAs prior to running functions using na.omit or na.exclude
	- some functions remove them automatically (e.g., plot)
	- some functions have arguments that deal with missing data:

> sum(x,**na.rm=TRUE**) #x is a vector missing at least one value

```
> mean(x,na.rm=TRUE)
```
- > cor(x,y,**use="complete.obs"**)
- 2. Estimate missing data:
	- Packages: LOST, pcaMethods

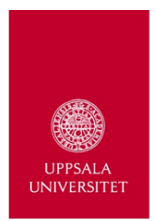

# Exercise 5

- 1. Spend the next little while using the various functions you have learned to manipulate my dataset and/or yours.
- 2. Try the functions: attach apply tapply which
- 3. From my dataset, extract the reptiles less than 5kg.

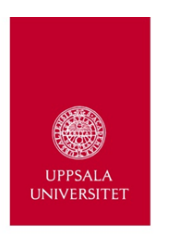

### Plotting Data

- highly customisable
- publishable quality
- can be exported as:
	- .pdf, .eps, .svg
- subsequent vectorbased editing can be done in Adobe Illustrator or Inkscape (free)
- NB. Can add to plot, but cannot undo

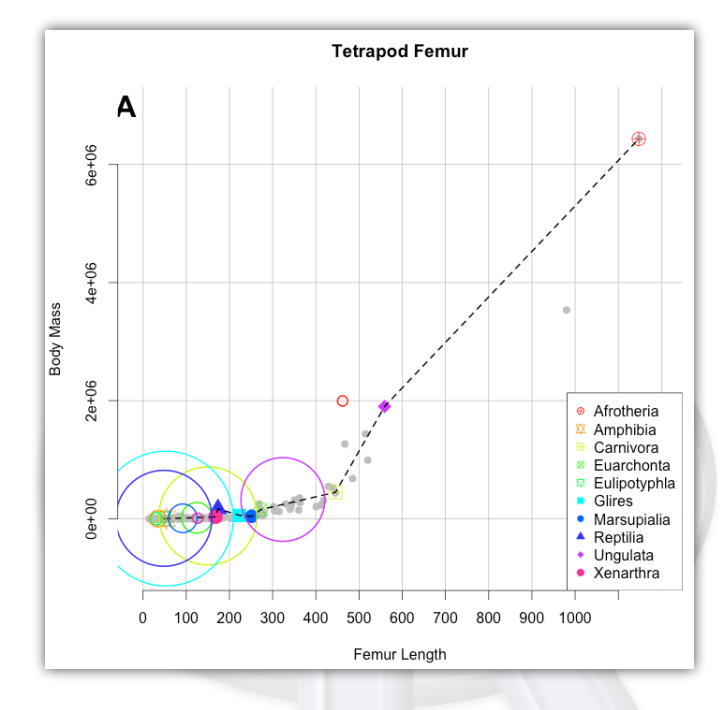

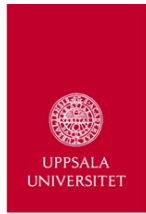

### Plotting Data

### Anatomy of plot

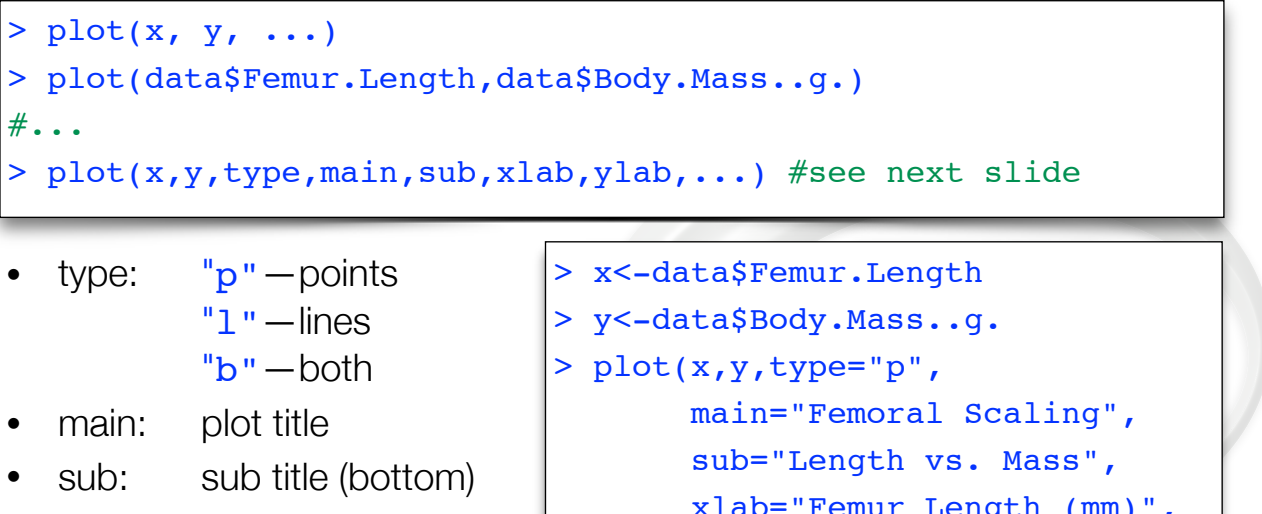

- xlab: x-axis label
- ylab: y-axis label

 xlab="Femur Length (mm)", ylab="Body Mass (g)")

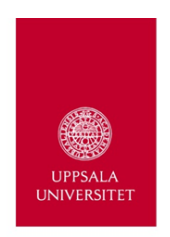

### Plotting Data

Default **Names** Specified

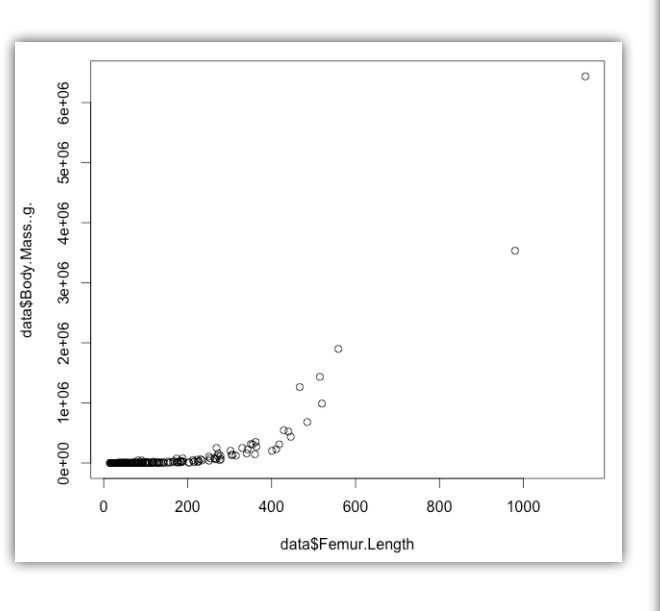

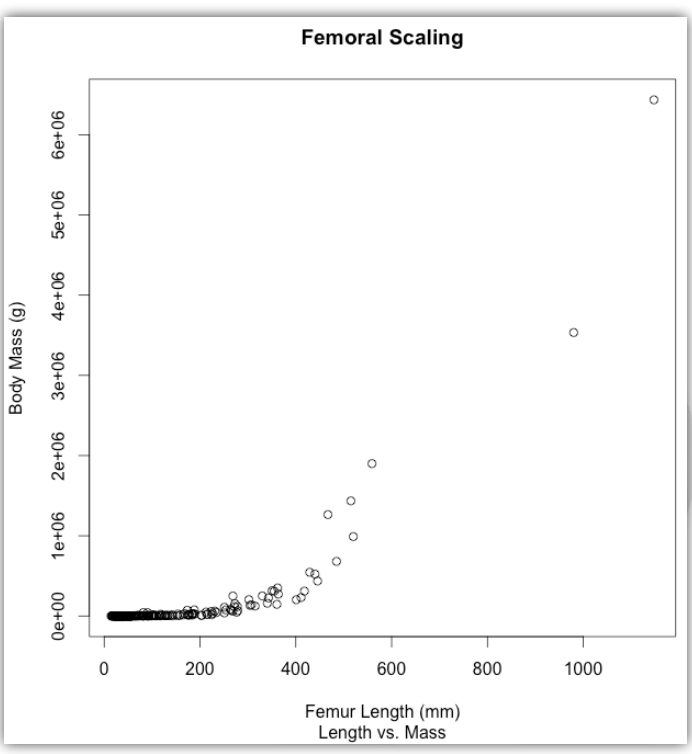

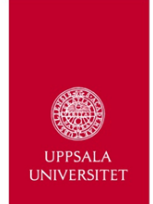

### Other Optional Plotting Arguments

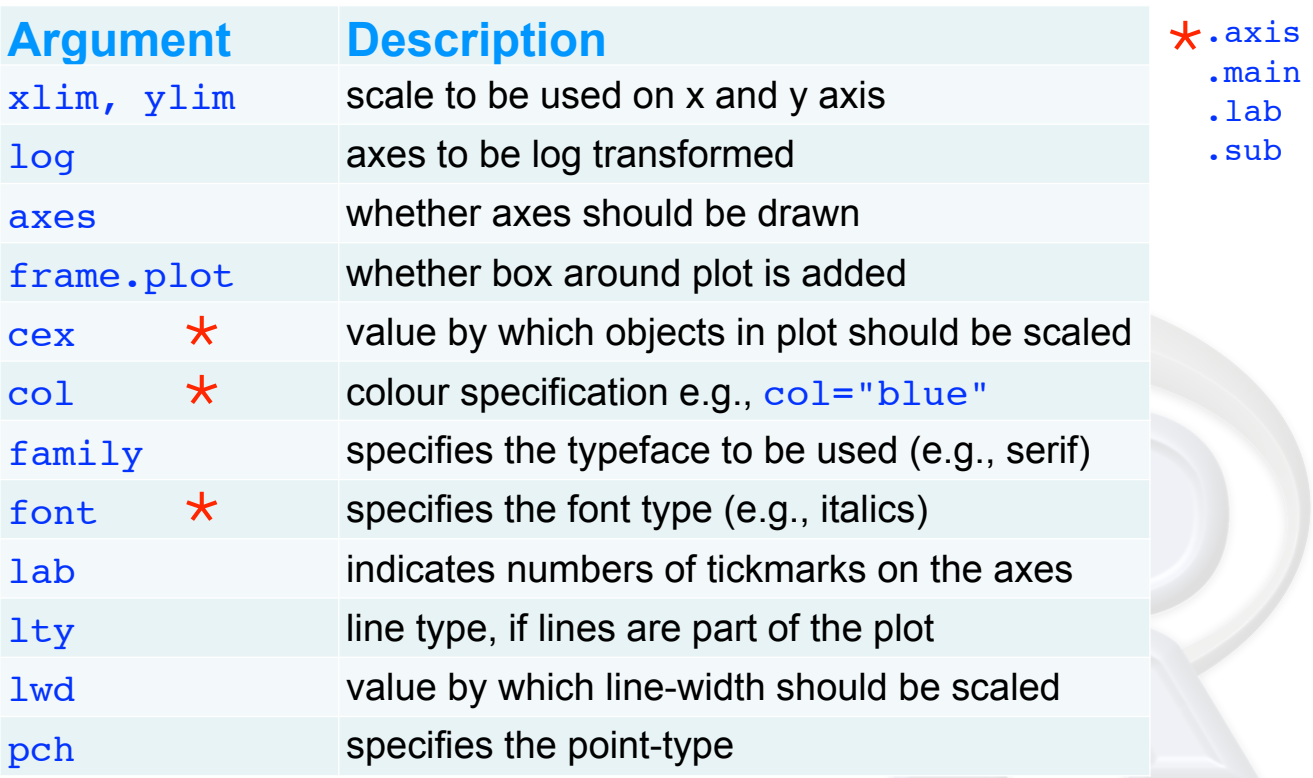

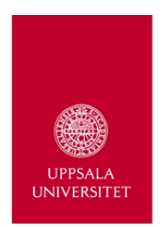

### Other Types of Plots

```
#Histogram
> hist(data$Femur.Length)
#Pie Chart
#sample size per clade
> Ns<-tapply(data$Higher.Clade,data$Higher.Clade,length)
> pie(Ns,col=rainbow(10))
#Bar Chart
> barplot(Ns,col=rainbow(10),ylab="Sample Size")
#Box Plot
> boxplot(data$Femur.Length,ylab="Femur Length") #all species
#multiple box plots
> plot(data$Higher.Clade,data$Femur.Length,col=rainbow(10))
```
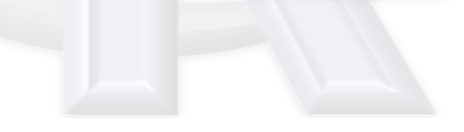

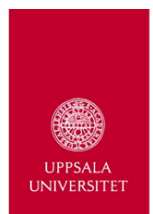

### Other Types of Plots

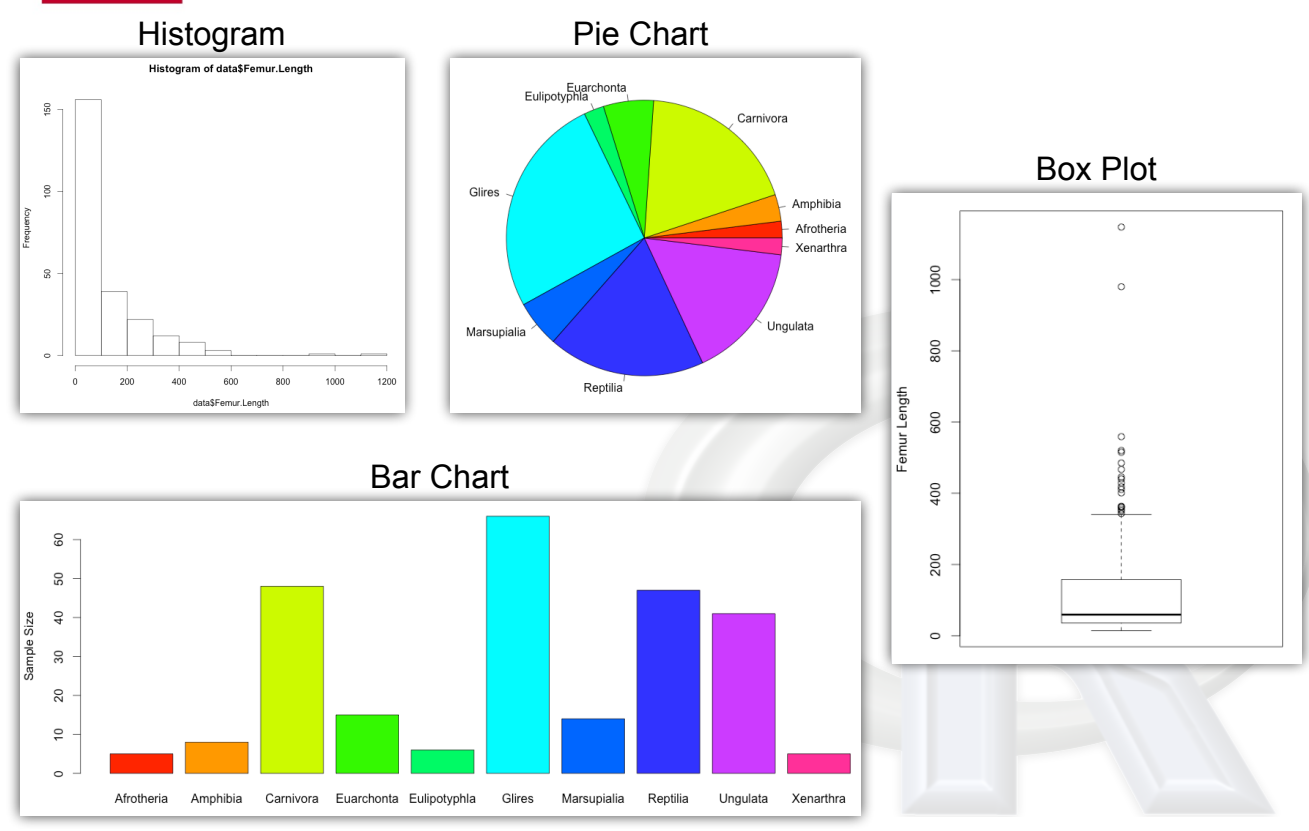

Multiple Box Plots

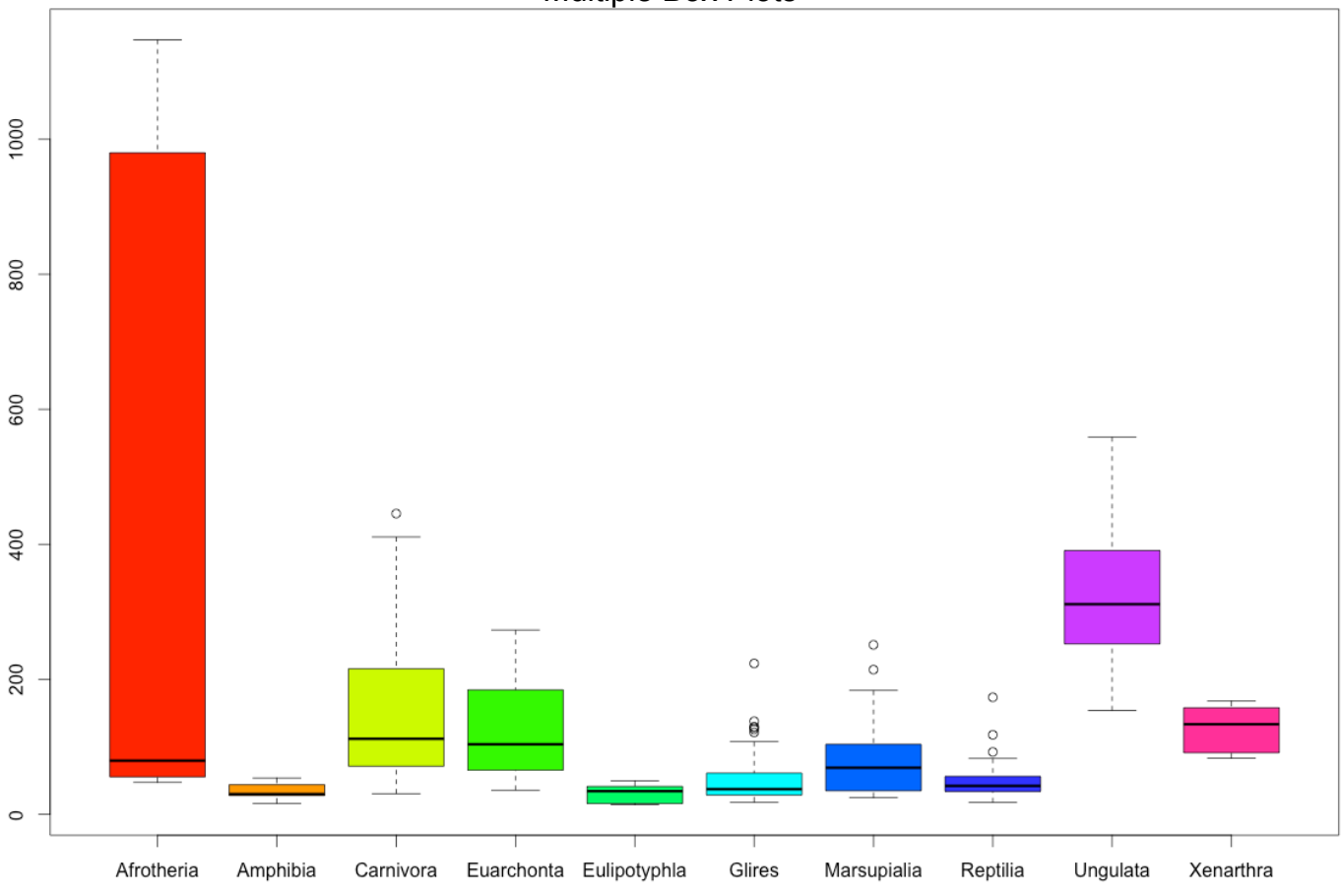

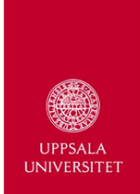

### Add to Existing Plot

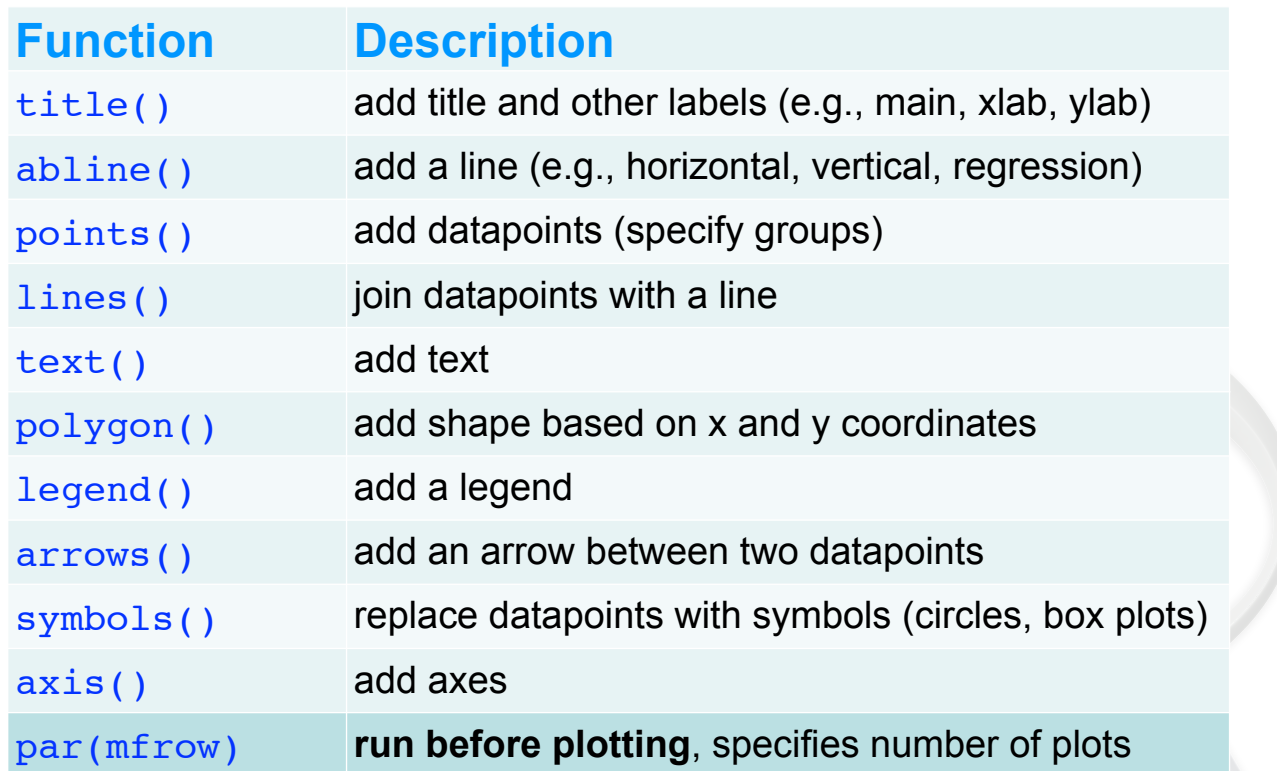

```
#interacting with plots
> locator() #returns coordinates
 identity(x, y, labels) #identify of nearest point
```

```
#more options and help
  > ?plot
```
- > ?plot.default
- ?par

#special plotting libraries > install.packages("plotrix") > install.packages("ggplot2") R > install.packages("scatterplot3d") install.packages("maps")

### Exercise 6

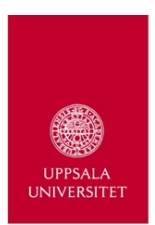

1. Experiment with the plot function.

```
#more options and help
> ?plot
> ?plot.default
  > ?par
```
- 2. Choose two variables from your personal dataset and plot them. If you have categorical columns try to call them out using the tapply function.
- 3. Try using different colours. Use the function rainbow, or try some of the other functions like it: heat.colors, terrain.colors, topo.colors
- 4. Try making your own colour vector with the colour chart, available at: http://nicolascampione.weebly.com/rworshop.html

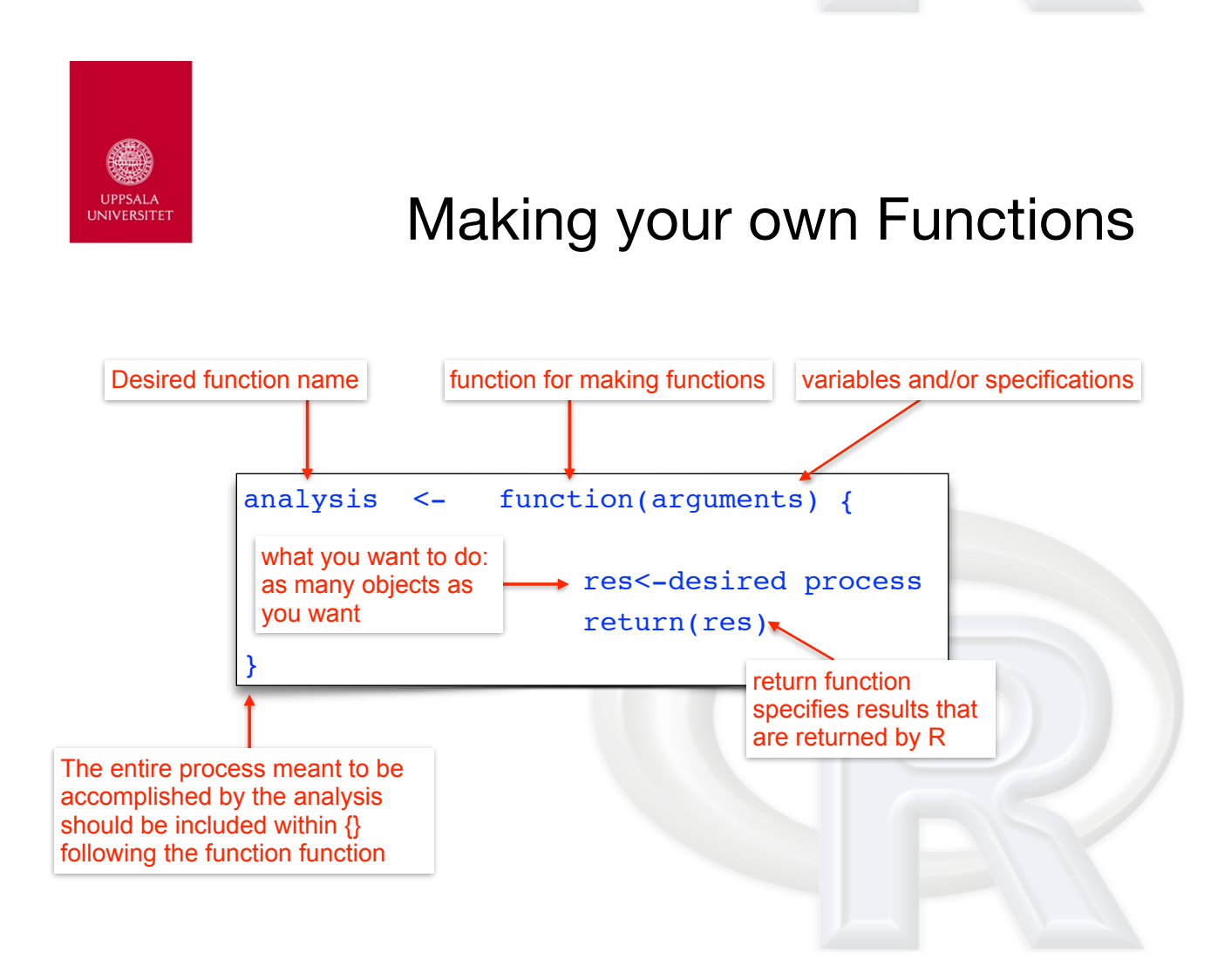

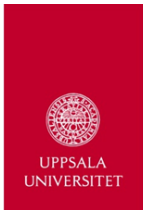

### Making your own Functions

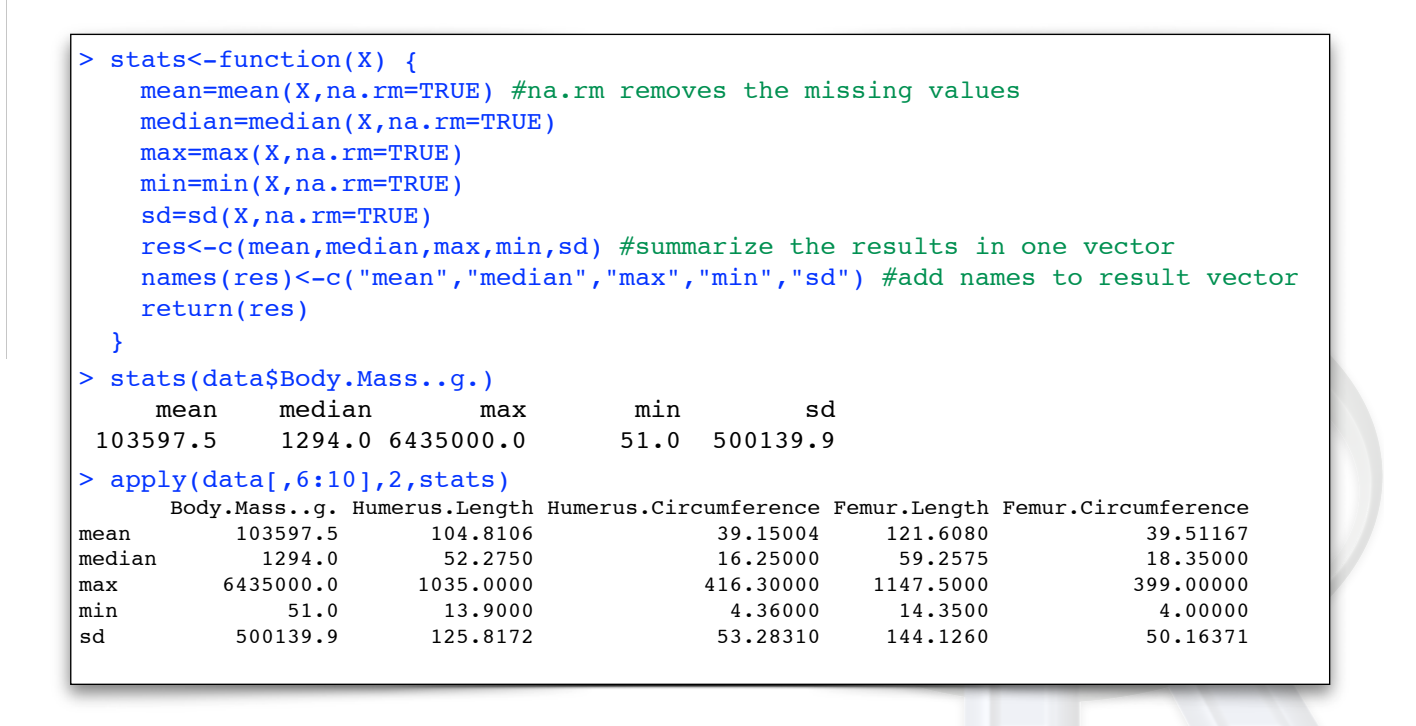

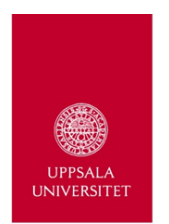

### Exercise 7

- 1. Make a function that takes two numeric vectors of equal length (N).
- 2. Write the function so that it binds the two vectors and then calculates the sum and product of the vectors.
- 3. Have the function return the resultant matrix (Nx4).
	- If you are feeling adventurous, give the matrix column names (e.g., Var1, Var2, Sums, Products)
- 4. If you have time, make the function more challenging by making it return a list, with the above matrix and other information (e.g., colSums, colMeans, dim, etc.)
- 5. Apply the function to two data vectors from your dataset or from mine.

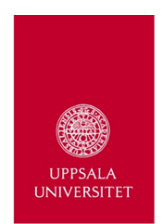

### Loops

- running repetitive code
- useful for plotting data subsets on a plot
- can be used to run randomization tests
- in some instances can be replaced by apply-type functions

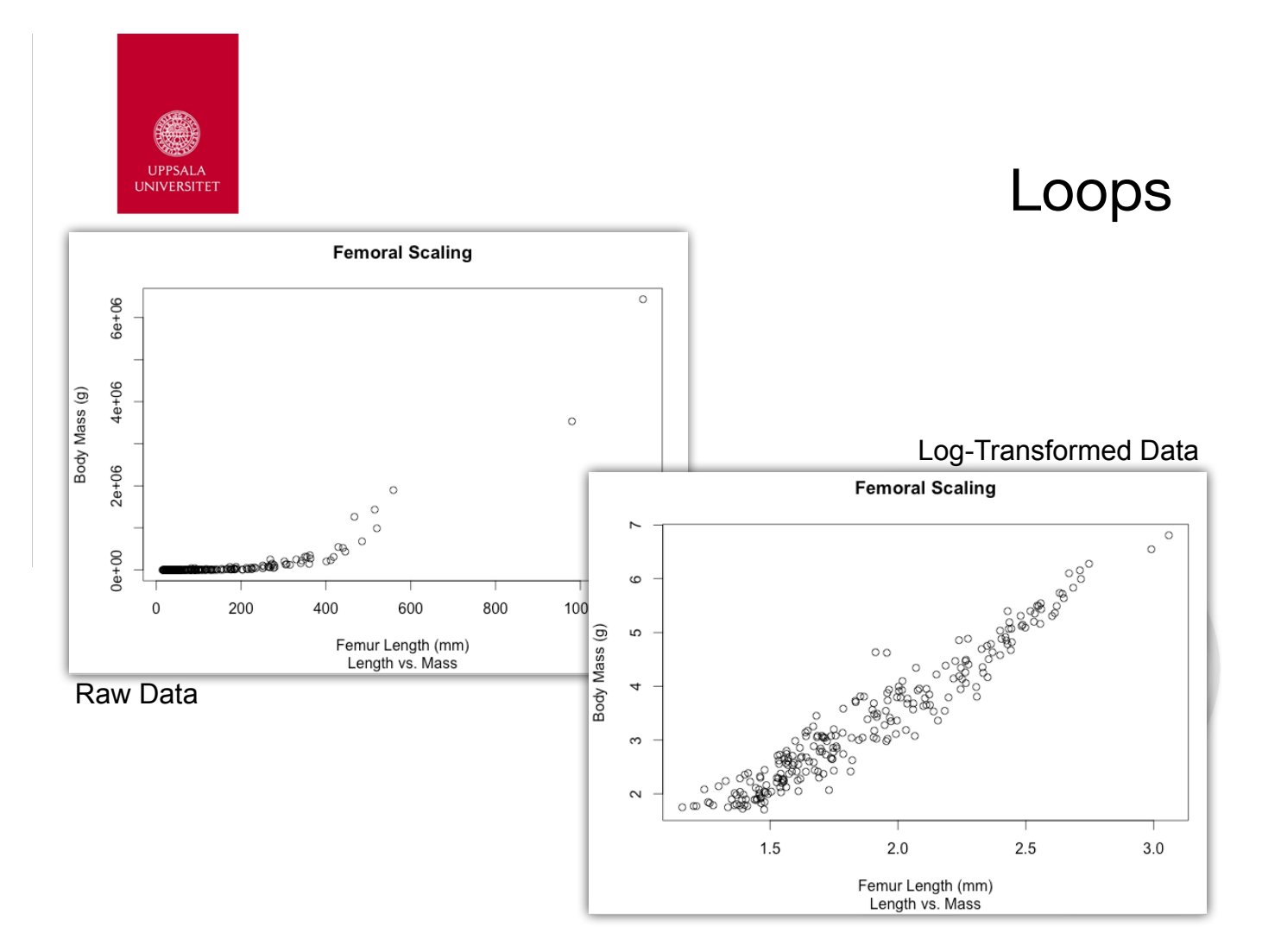

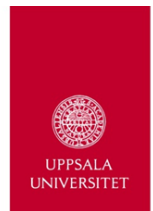

### Loops

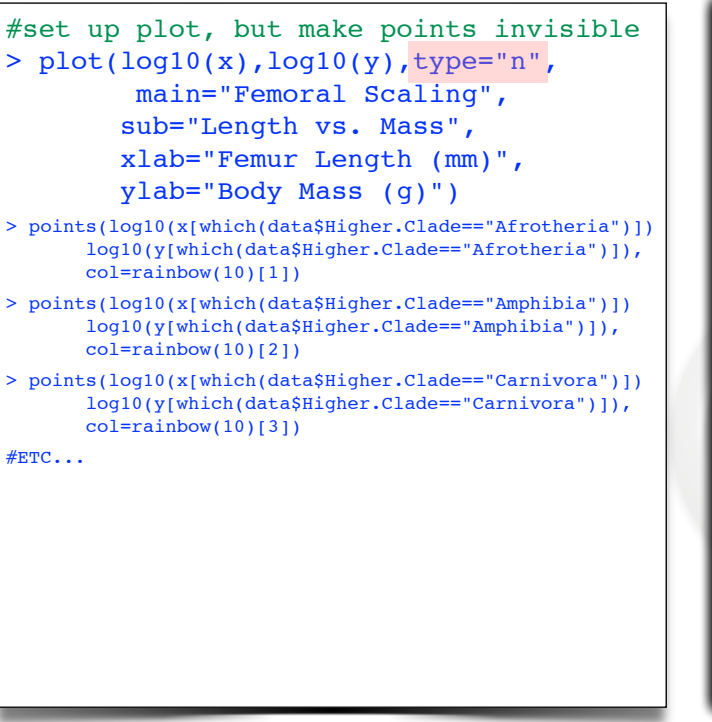

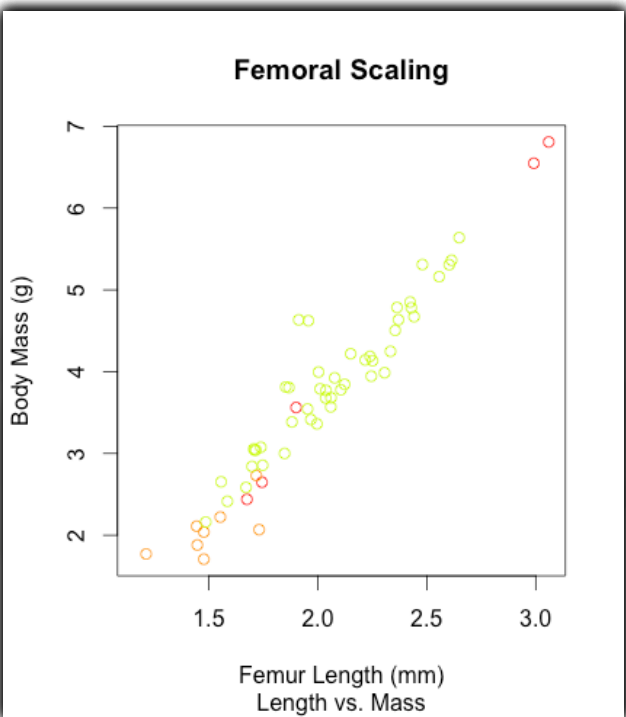

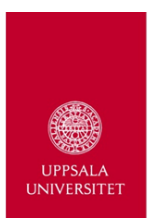

### Making a Loop

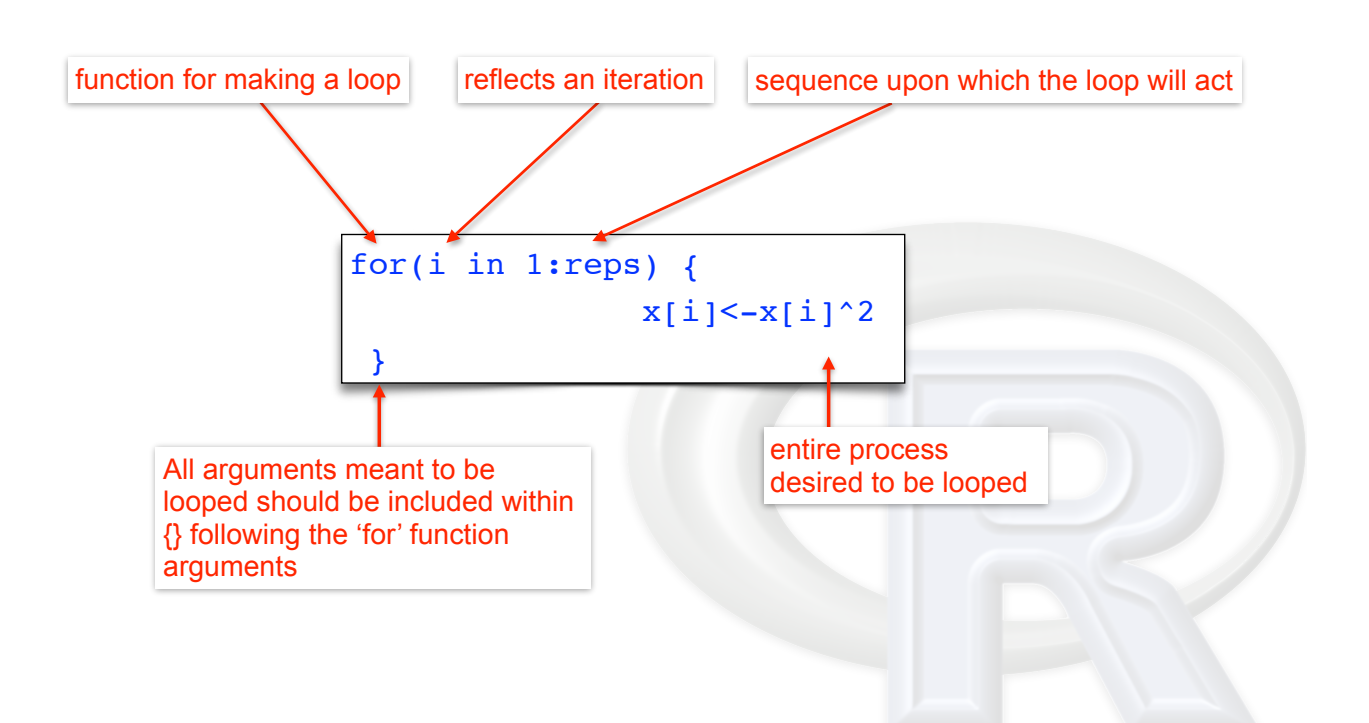

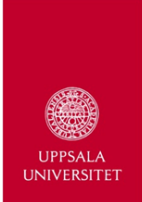

### Loops

```
#simple loop
> m <- 1:10 #square values
> m
[1] 1 2 3 4 5 6 7 8 9 10
> for(i in 1:length(m)) {
         m[i] < -m[i]<sup>2</sup>}
> m
[1] 1 4 9 16 25 36 49 64 81 100
> m < -1:10> for(i in 5:length(m)) {
         m[i] < -m[i]<sup>^2</sup>}
[1] 1 2 3 4 25 36 49 64 81 100
```
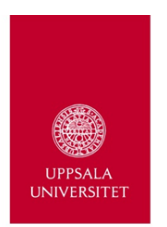

Loops

```
#set up plot, but make points invisible
> plot(log10(x),log10(y),type="n",
         main="Femoral Scaling",
         sub="Length vs. Mass",
         xlab="Femur Length (mm)",
         ylab="Body Mass (g)")
> clades<-levels(data$Higher.Clade)
> clades
[1] "Afrotheria"   "Amphibia"   "Carnivora"   "Euarchonta"   "Eulipotyphla" "Glires"   "Marsupialia"  "Reptilia"<br>[9] "Ungulata"     "Xenarthra"
[9] "Ungulata"
> for(i in 1:length(clades)) {
   points(log10(x[which(data$Higher.Clade==clades[i])]),
            log10(y[which(data$Higher.Clade==clades[i])]),
          col=rainbow(10)[ii]}
> legend("bottomright",legend=clades,col=rainbow(10),pch=1)
```
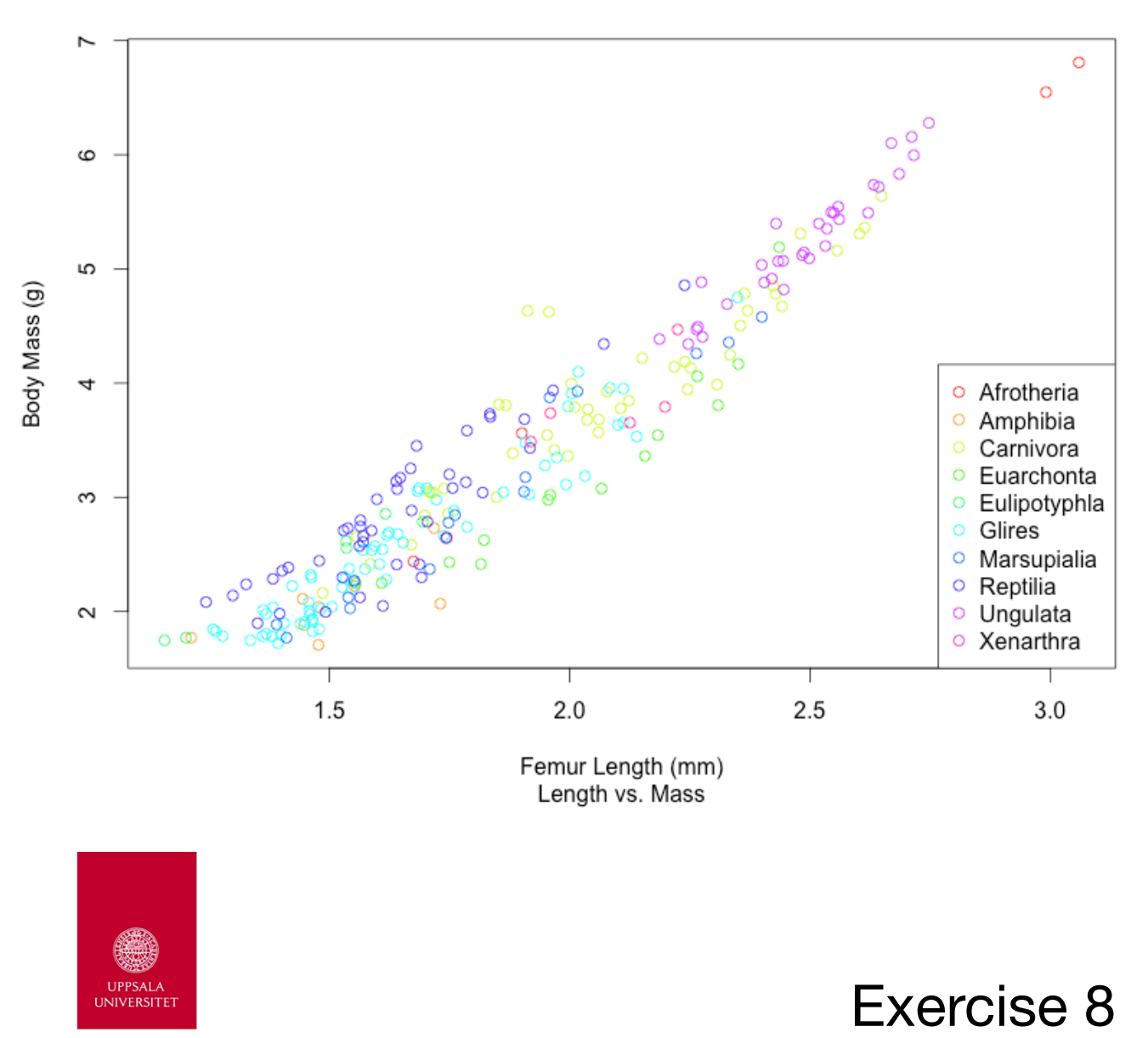

- 1. Generate a loop that will plot each group onto their own plot, instead of all together.
- 2. Integrate the function  $\text{cor}(x,y)$  into the loop and correlate femur length to body mass for each group. Which group has the highest correlation?
- 3. If you want to make step 2 more challenging, try making an empty 10x1 matrix called cor.res. Assign names to the rows based on the name of the groups, and then assign the result from each cor analysis to the empty matrix. Hint: the matrix and naming of the rows is done before running the for loop.

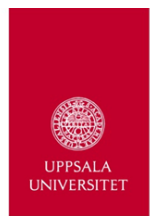

### Saving Data in R

### 1. Workspace:

- saves all **objects** (including functions) you have created and **datasets** your have uploaded
- the workspace can be reopened at a later date and you can continue from where you left off.
- if on native platform, this is done through the menus.
- Recommendation: Save to your working directory
- R will ask you if you want to save your workspace when you quit.
- NB. If you are working within a project in R studio, then when you reopen a project, it automatically opens the workspace.

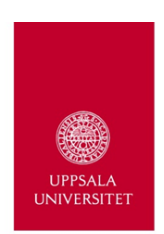

# Saving Data in R

### 2. History:

- saves all the commands you entered during the R session.
- it does not save the objects.
- also done through the menus.
- must be sought, R won't ask to save history.
- automatically done with R-studio Projects

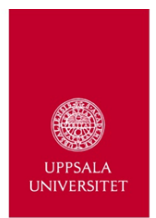

### Saving Data in R

- 3. Results:
	- Results output to a table can be saved as .txt or .csv files using specific functions

```
> write.table(object,file="",...)
> write.csv()
> write.csv2()
```
- these will be saved to the working directory, unless you specify a particular location. See ?write.table for more information.
- specific objects can be saved using the save function. Can be reloaded using the **load** function.
- in order to save multiple results or a list with various objects of different lengths use sink().

sink(file="results.txt");object;sink()

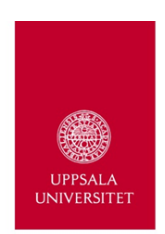

# Saving Data in R

### 4. Plots:

- Native Platforms:
	- Make sure you are on the quartz window
	- Mac: File>>Save (or Save As) \*PDF only
	- Windows: File>>Save As>>Pick a Format

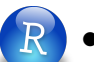

- R-Studio
	- Multiple Formats (.eps, .svg, .pdf, .tiff, etc.)
	- can resize before exporting

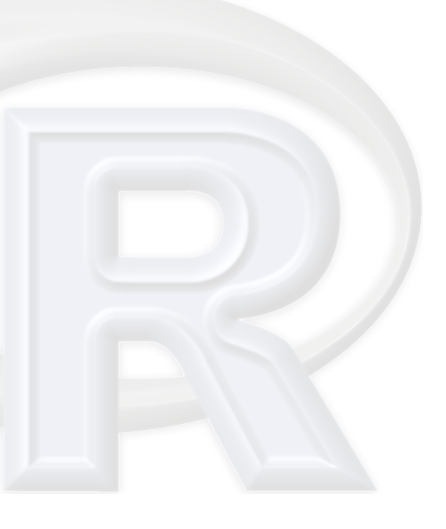

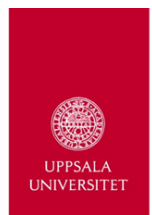

### Saving Data in R

### 4. Scripts:

- place to save commands, objects, and functions
- separate file from history and workspace
- can be sourced into other scripts and functions
- automates many processes

### There is no need to save the console

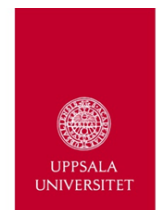

### Basic Analytical Functions

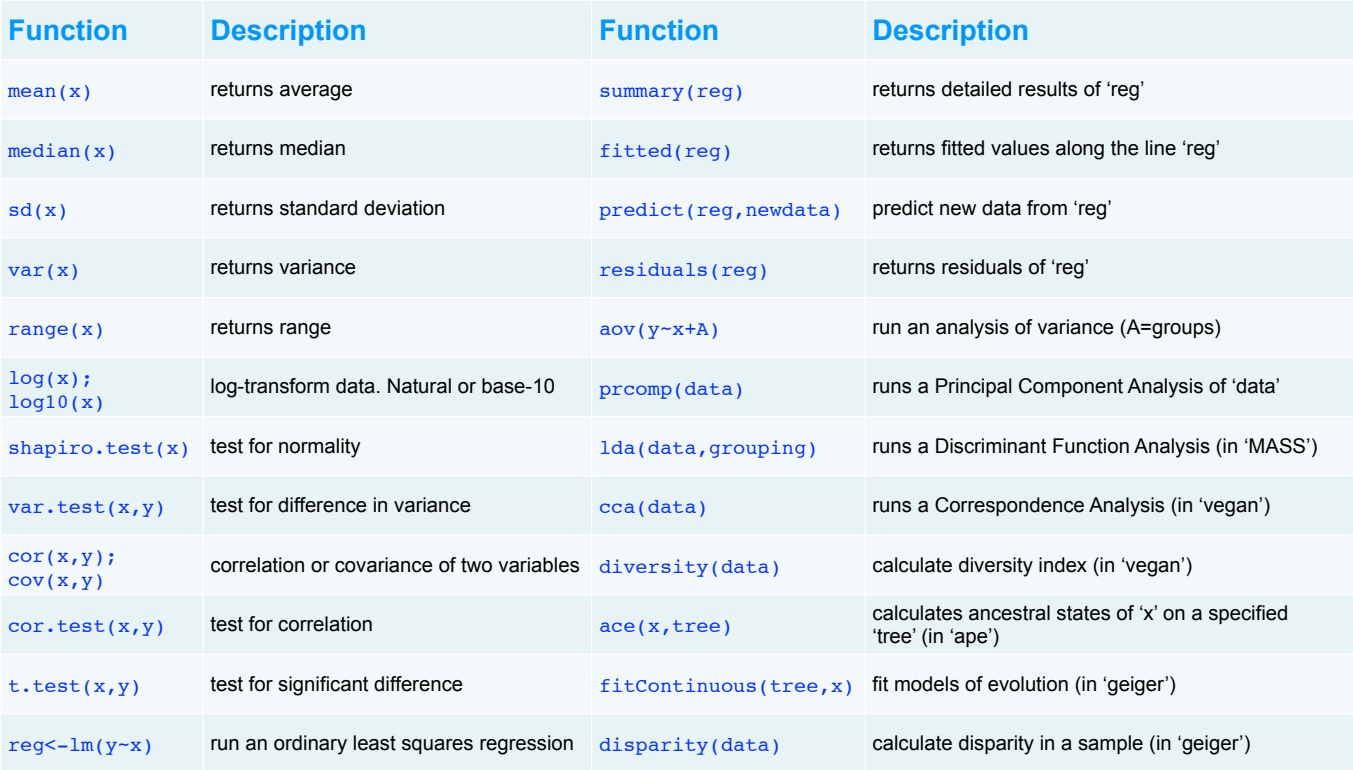

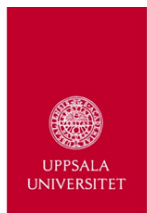

### Useful Packages

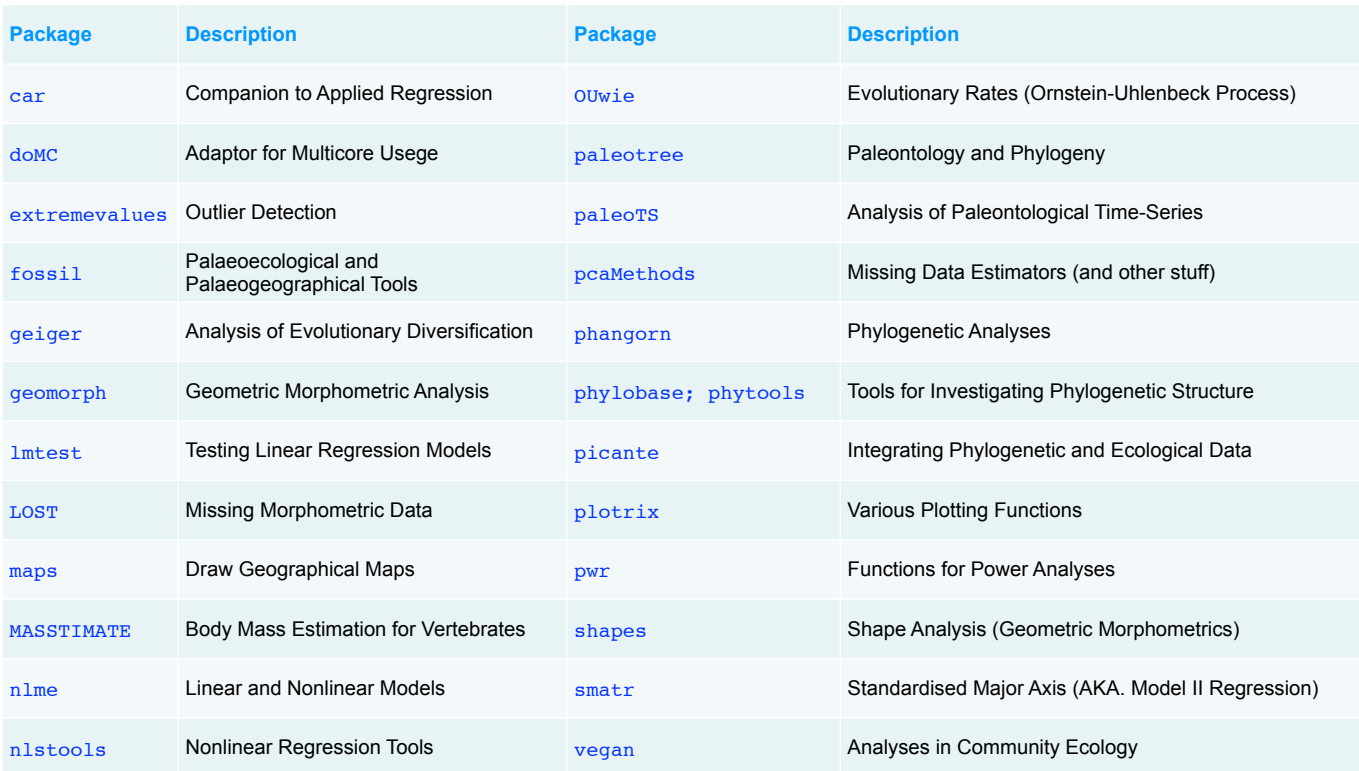

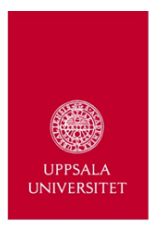

### Useful Links

- R: http://www.r-project.org/
- R Studio: http://www.rstudio.com/
- Quick-R: http://www.statmethods.net/
- Gene Hunt's Lecture Notes: http://paleobiology.si.edu/ staff/individuals/hunt.cfm
- David Polly's (morphometrics and other stats): http:// mypage.iu.edu/~pdpolly/Software.html
- My Website: http://nicolascampione.weebly.com/ quantitative-methods.html
- R iPhone App (payed): http://www.rinstructor.com/